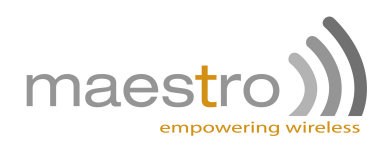

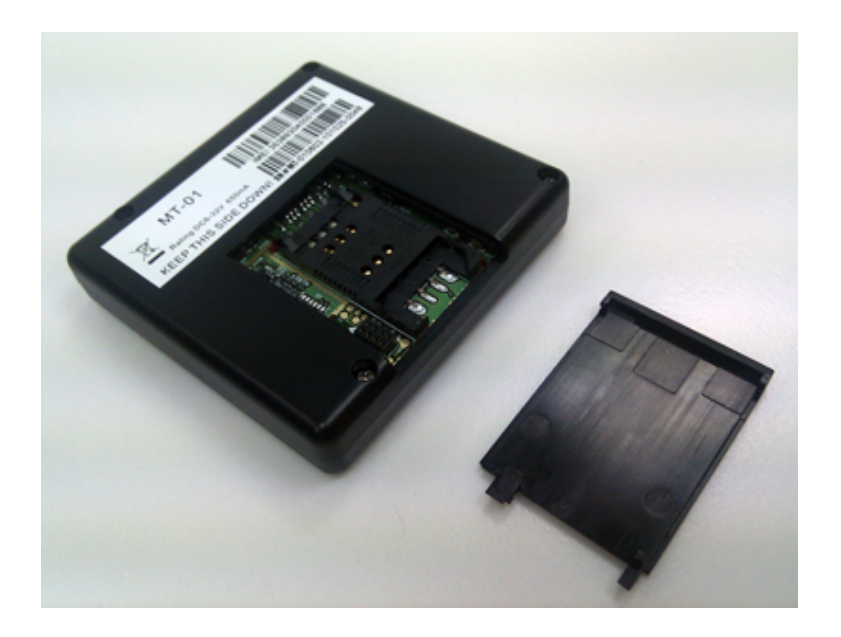

## MICROTRACKER MT-01

## PRODUCT SPECIFICATIONS & SOFTWARE MANUAL FOR VERSION 1.1

REV 0.2

WWW.MAESTRO-WIRELESS.COM EMAIL: CONTACT@MAESTRO-WIRELESS.COM TEL: 852 2869 0688 FAX: 852 2525 4701 ADDRESS: ROOM 3603-3609, 36/F, 118 CONNAUGHT ROAD WEST, SHEUNG WAN, HONG KONG

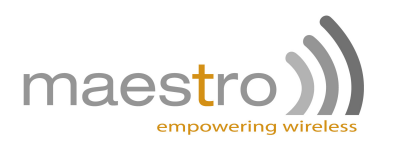

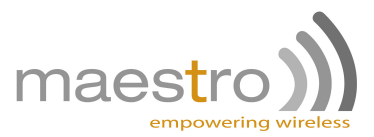

# **Revision history**

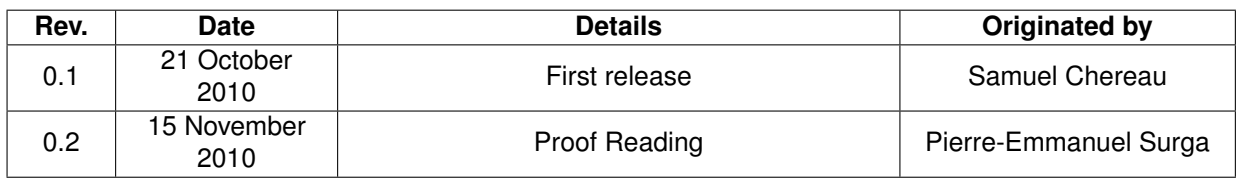

This manual is written without any warranty.

**Maestro Wireless Solutions Ltd.** reserves the right to modify or improve the product and its accessories which can also be withdrawn without prior notice.

Besides, our company stresses the fact that the performance of the product as well as accessories depends not only on the proper conditions of use, but also on the environment around the places of use.

**Maestro Wireless Solutions Ltd.** assumes no liability for damage incurred directly or indirectly from errors, omissions or discrepancies between the modem and the manual.

This software, solution or application is provided on an "as is" basis. No warranty whether expressed or implied is given by **Maestro Wireless Solutions Ltd.** in relation to this software, solution or application. User shall assume the entire risk of using or relying on this software, solution, application.

In no event will **Maestro Wireless Solutions Ltd.** be liable for any loss or damage including without limitation, indirect or consequential loss, damage, or any loss, damage whatsoever arising from loss of data or profit arising out of, or in connection with, the use of this software, application or solution. Every effort is made to keep the software, application or solution up and running smoothly. However, **Maestro Wireless Solutions Ltd.** takes no responsibility for, and will not be liable for, the software, application or solution being temporarily unavailable due to technical issues beyond our control.

The above terms and conditions are subject to change without prior notice. The present use of this software, application or solution implies the user approves and understands all the above terms and conditions.

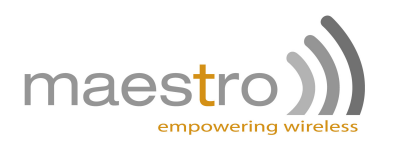

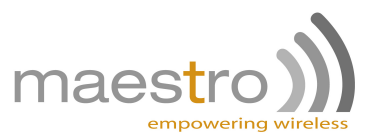

# **Contents**

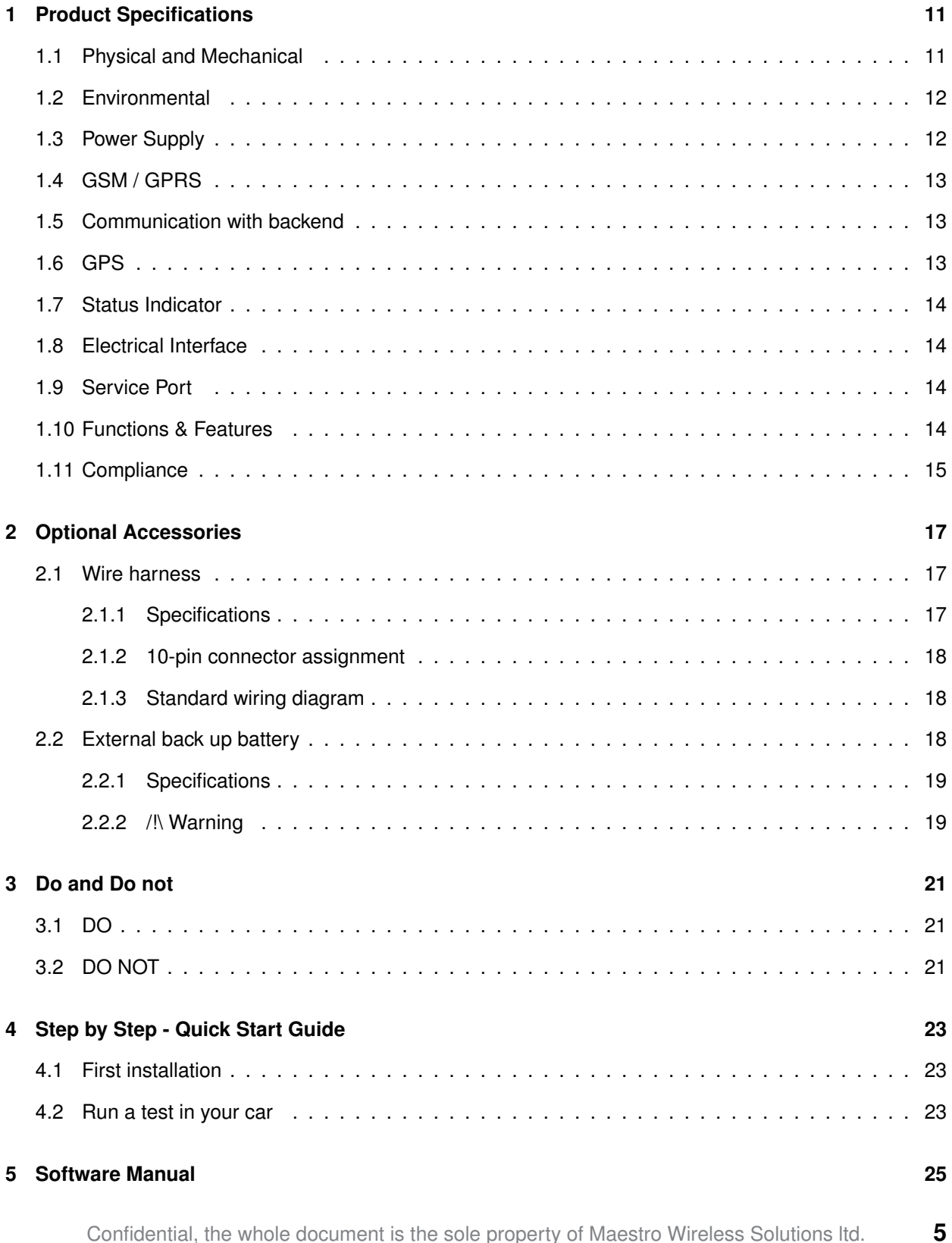

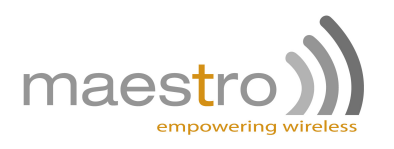

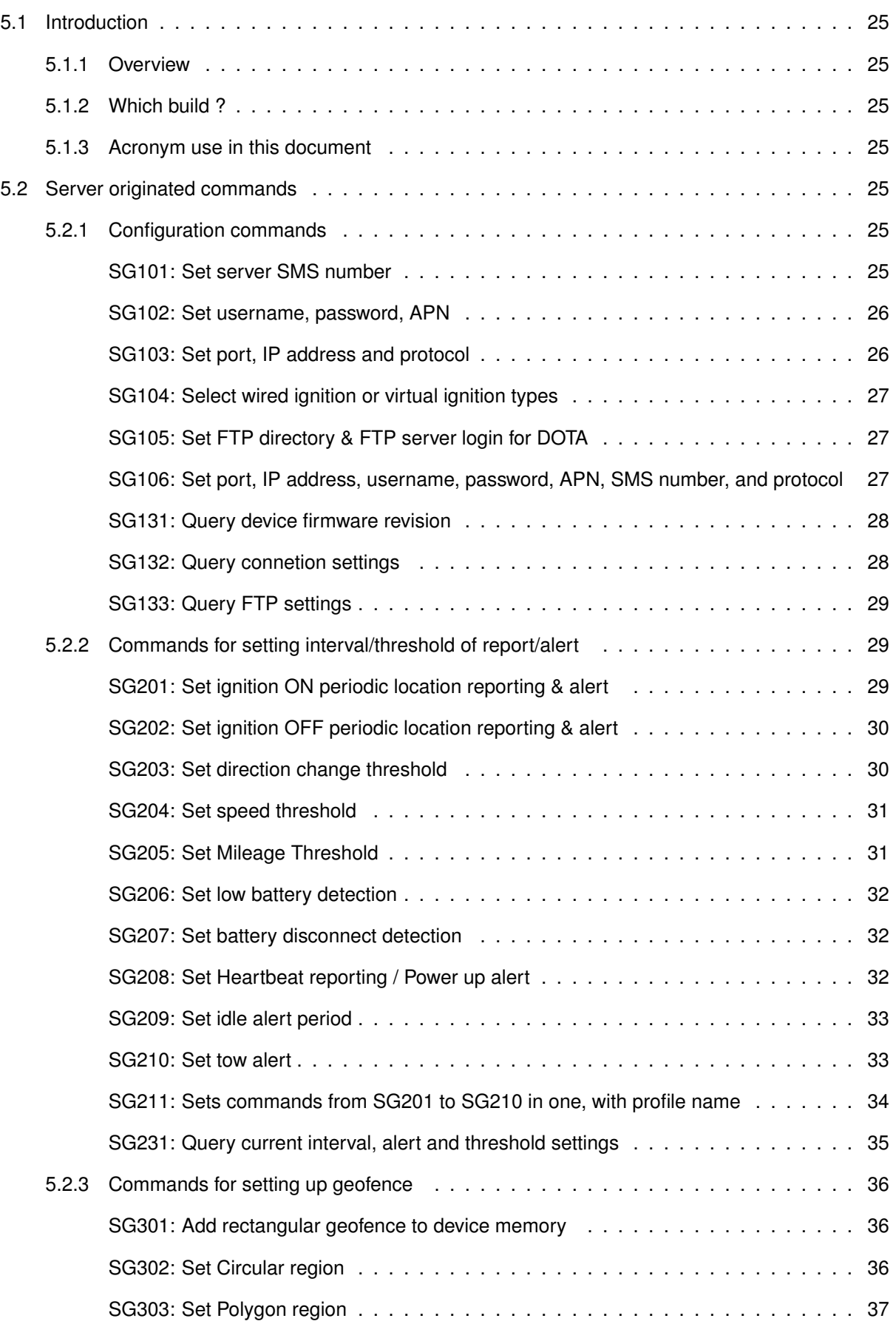

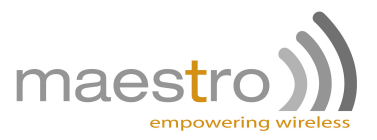

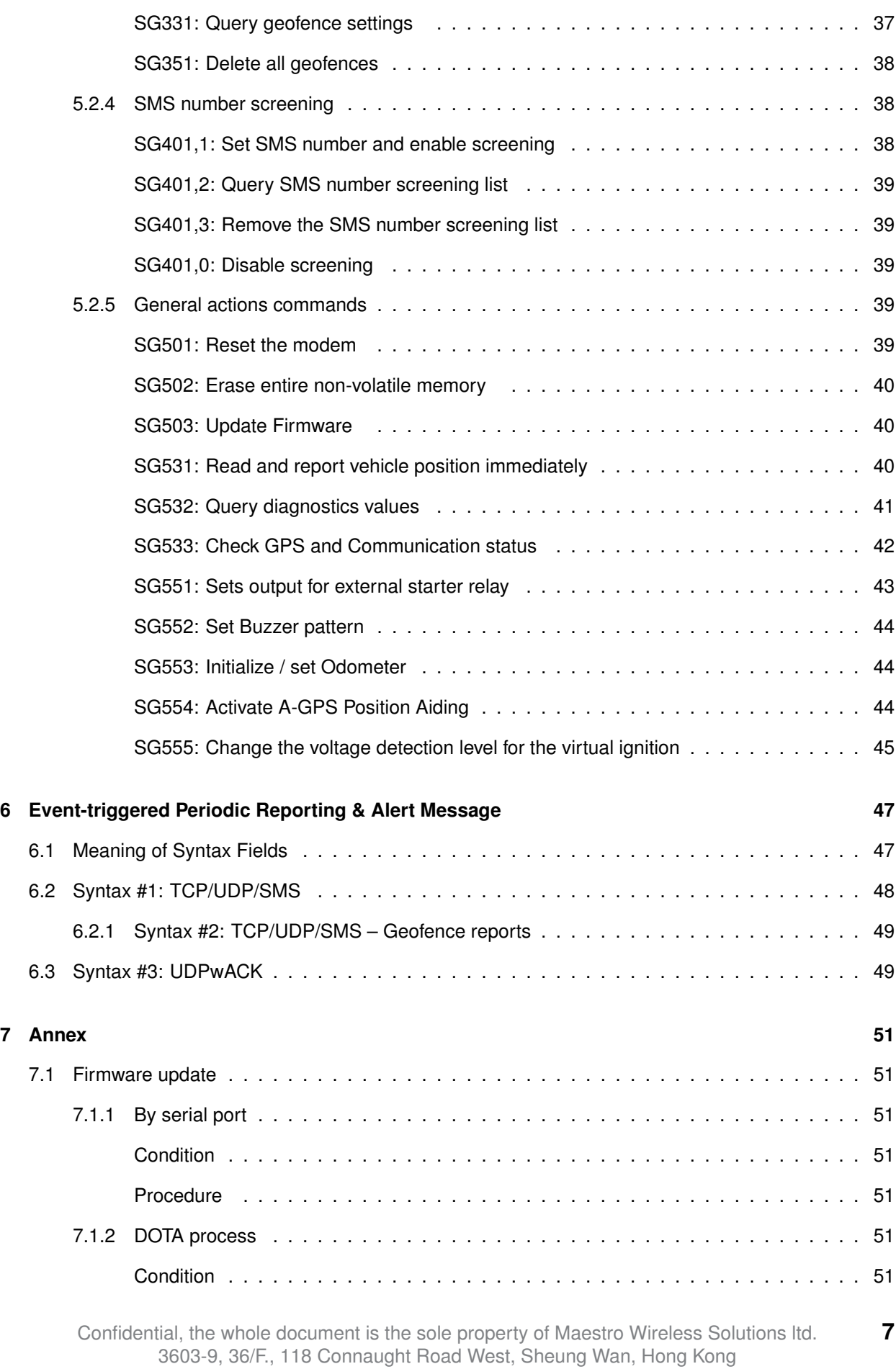

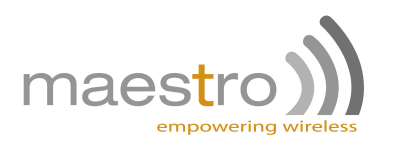

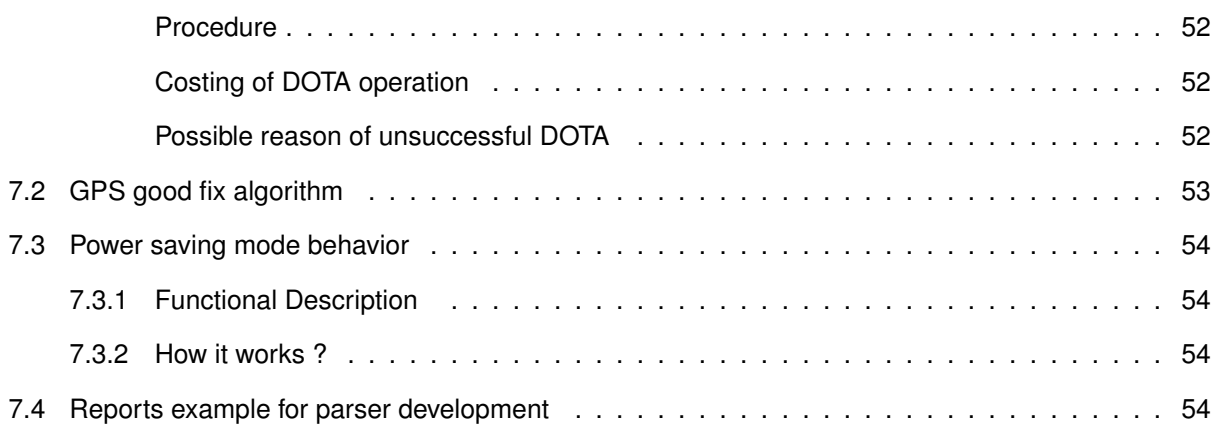

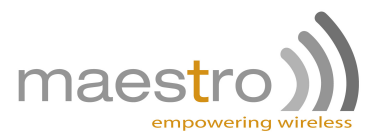

# **Safety precautions**

## **General precautions**

- **–** The modem generates radio frequency (RF) power. When using the modem care must be taken on safety issues related to RF interference as well as regulations of RF equipment.
- **–** Do not use your phone in aircraft, hospitals, petrol stations or in places where using GSM products is prohibited.
- **–** Be sure that the modem will not be interfering with nearby equipment. For example: pacemakers or medical equipment. The antenna of the modem should be away from computers, office equipment, home appliance, etc.
- **–** An external antenna must be connected to the modem for proper operation. Only used approved antennas with the modem. Please contact authorized dealer on finding an approved antenna.
- **–** Always keep the antenna with minimum safety distance of 26.6cm or more from human body. Do not put the antenna inside metallic box, containers, etc.

### **Using the modem in vehicle**

- **–** Check for any regulation or law authorizing the use of GSM in vehicle in your country before installing the modem
- **–** Install the modem by qualified personnel. Consult your vehicle dealer for any possible interference of electronic parts by the modem.
- **–** The modem should be connected to the vehicle's supply system by using a fuse-protected terminal in the vehicle's fuse box
- **–** Be careful when the modem is powered by the vehicle's main battery. The battery may be drained after extended period.

## **Protecting your modem**

To ensure error-free usage, please install and operate your modem with care. Do remember the following:

- **–** Do not expose the modem to extreme conditions such as high humidity/rain, high temperatures, direct sunlight, caustic/harsh chemicals, dust, or water.
- **–** Do not try to disassemble or modify the modem. There is no user serviceable part inside and the warranty would be void.
- **–** Do not drop, hit or shake the modem. Do not use the modem under extreme vibrating condition.
- **–** Do not pull the antenna or power supply cable. Please attach or detach by holding the connector.
- **–** Connect the modem only according to the instruction manual. Failure to do it will void the warranty

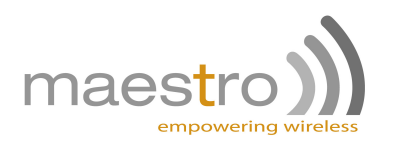

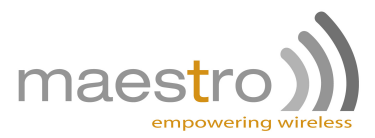

# <span id="page-10-0"></span>**Product Specifications**

## <span id="page-10-1"></span>**1.1 Physical and Mechanical**

**–** Dimensions: 58.6 X 60.0 X 13.0 mm

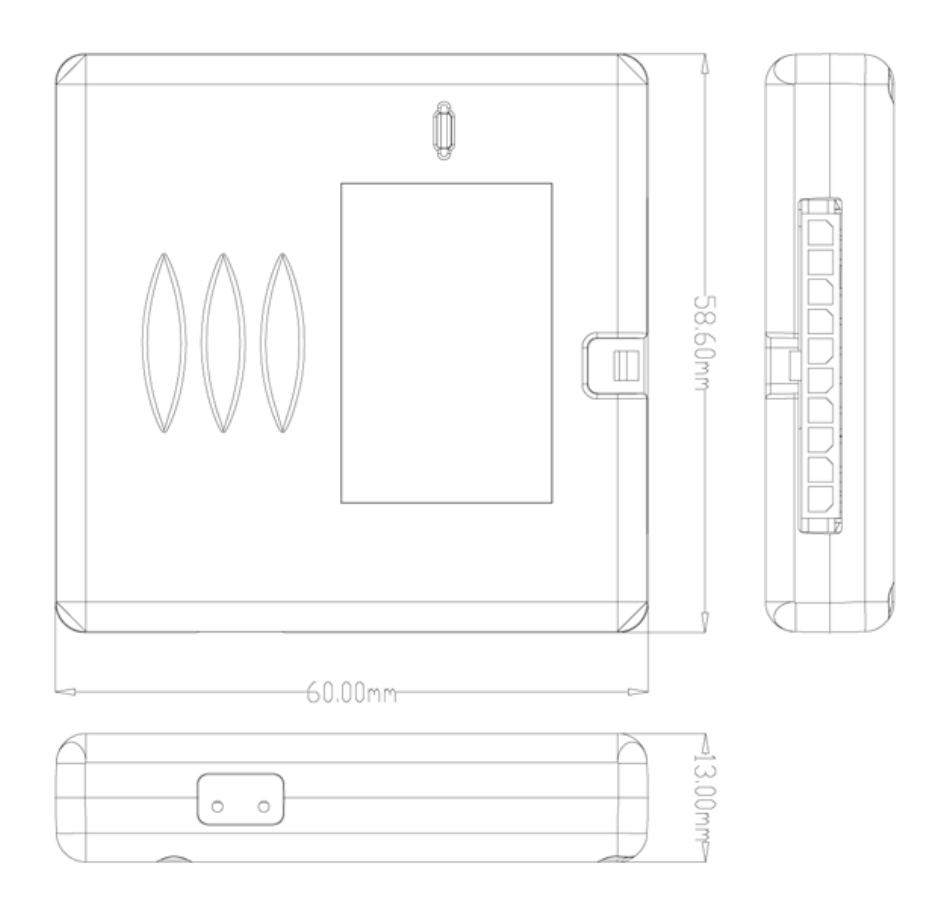

- **–** Weight: 45g
- **–** Case: PC/ABS material UL94V-0 flammability
- **–** Packing method:
	- bulk packaging: protected in poly bags in bulk packing with leaflet
	- individual packaging: protected in poly bag in individual gift box with leaftlet

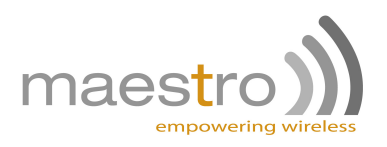

**–** Exploded views

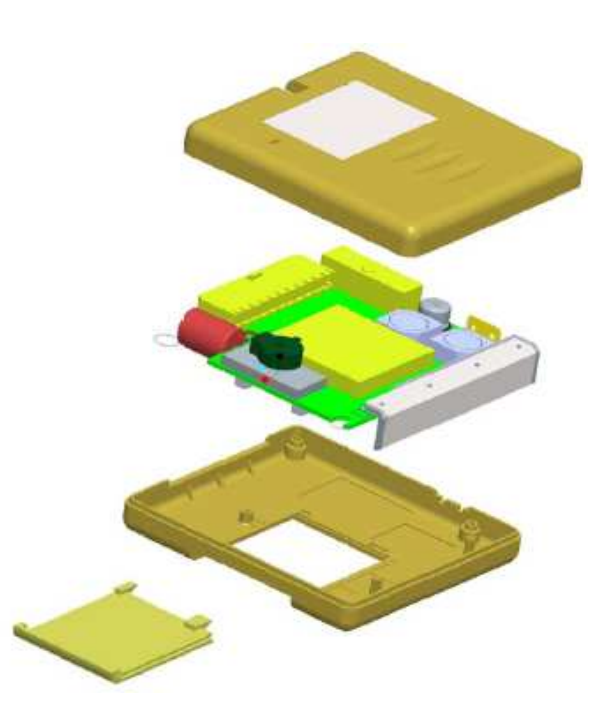

- **–** Product label:
	- IMEI: wireless module IMEI number
	- Serial Number: SN#MT-01-<hardware version (2 digits)><lot number (2 digits)>-<production date (yymmdd)>-<unit number (4 digits)>

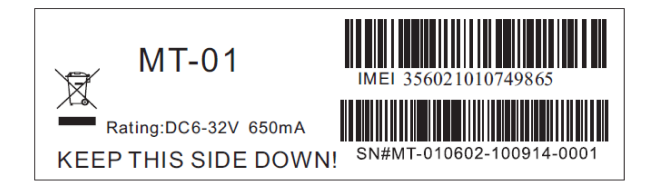

## <span id="page-11-0"></span>**1.2 Environmental**

- **–** ETSI compliant: -20 to +55 °C
- **–** Operating temperature: -30 to +80 °C
- **–** Storage: -40 to +85 °C
- **–** Shock & Vibration: SAE J1211 compliant

## <span id="page-11-1"></span>**1.3 Power Supply**

**–** Supply voltage range: 6 to 32V DC

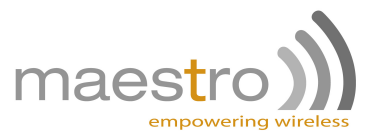

- **–** Current consumption during idle: 58mA typical at 12V DC
- **–** Current consumption during transmission: 104mA typical at 12V DC
- **–** Current consumption during power saving: 8mA typical at 12V DC
- **–** Rated current: 650mA (peak value)

## <span id="page-12-0"></span>**1.4 GSM / GPRS**

- **–** GSM/GPRS engine: Sierra Wireless branded Wireless Microprocessor / part number WMP100 (approved by AT&T; CE, PTCRB and FCC certified).
- **–** 64Mb memory (6MB flash memory for embedded application; 2MB RAM)
- **–** Frequency band: 850/1900MHz and 900/1800MHz
- **–** Built-in GSM antenna: quad band
- **–** SIM card interface: 1.8/3.0V
- **–** SIM card holder: Flip type; SIM card is accessible from outside after removing a plastic lid

## <span id="page-12-1"></span>**1.5 Communication with backend**

- **–** Configuration by SMS or GPRS[1](#page-12-3)
- **–** Configuration acknowledgment by SMS
- **–** Communication with back-end (reports, alarms, replies ) by SMS, TCP or UDP connection over GPRS

## <span id="page-12-2"></span>**1.6 GPS**

- **–** GPS engine: eRide Inc. branded / part number CompactRide emD1000k
- **–** Built-in active antenna:

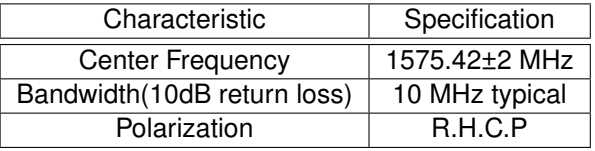

**–** Filter / LNA:

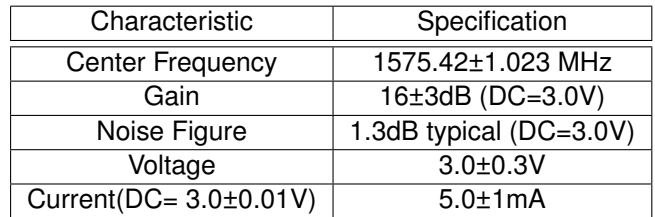

<span id="page-12-3"></span><sup>1</sup> as defined in Chapter 5

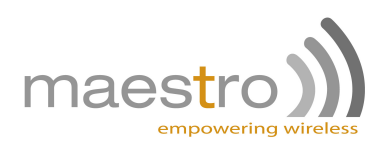

- **–** Positioning accuracy: 7m outdoors (CEP 95%) and <20m indoors
- **–** Supports GPS L1-band, C/A code
- **–** High sensitivity down to -155.5dBm for both acquisition and tracking
- **–** TTFF typically 3s when hot and <40s from cold (outdoors)
- **–** Supports A-GPS position aiding

## <span id="page-13-0"></span>**1.7 Status Indicator**

- **–** One red color LED indicating GPS position fix
- **–** One green color LED indicating GSM registration

## <span id="page-13-1"></span>**1.8 Electrical Interface**

- **–** 10-pin connector[2](#page-13-4)
- **–** Connection for:
	- Power supply (from vehicle battery)
	- Primary digital output for driving external relay ("Starter Disabling")
	- Secondary digital output for driving additional relay or LED, etc. . .
	- Primary digital input for ignition detection, active between 6 to 32Vdc
	- Secondary digital input (reserved) , active between 6 to 32Vdc
	- Analog input for sensor reading, maximum absolute rating. 5V, 20mA
- **–** All digital inputs and digital outputs are opto-isolated and all interfaces are ESD protected.

## <span id="page-13-2"></span>**1.9 Service Port**

- **–** Accessible from outside only after removing a plastic lid
- **–** Serial port at logic 2.8V TTL level (UART) + other electrical test points
- **–** Using external RS232 transceiver for connection to a computer for diagnostic and factory settings

## <span id="page-13-3"></span>**1.10 Functions & Features**

- **–** Immediate on-request reporting of vehicle status (position, speed, mileage, ignition status, GSM  $RSSI...$
- **–** Periodic reporting of vehicle status (time and/or distance based)
- **–** Call screening

<span id="page-13-4"></span> $2$ See section 2.1.2

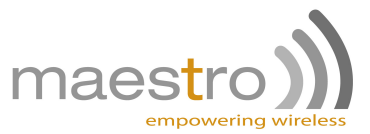

- **–** Disable or enable starter motor on-request
- **–** Alert messages for over-speed, geofence crossed, main battery connect/disconnect, ignition on/off, direction change, mileage exceed...
- **–** Accept configuration (IP address, port number, APN,. . . ) & threshold settings from server
- **–** Over The Air embedded software update

## <span id="page-14-0"></span>**1.11 Compliance**

- **–** FCC Part 15B, 22H & 24E certification
- **–** PTCRB certification
- **–** CE (R&TTE directive)
- **–** ROHS

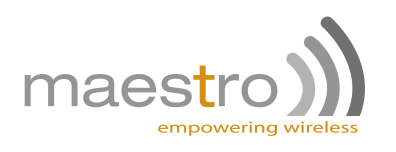

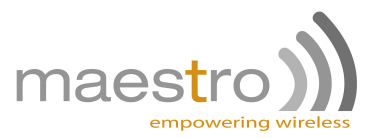

# <span id="page-16-0"></span>**Optional Accessories**

## <span id="page-16-1"></span>**2.1 Wire harness**

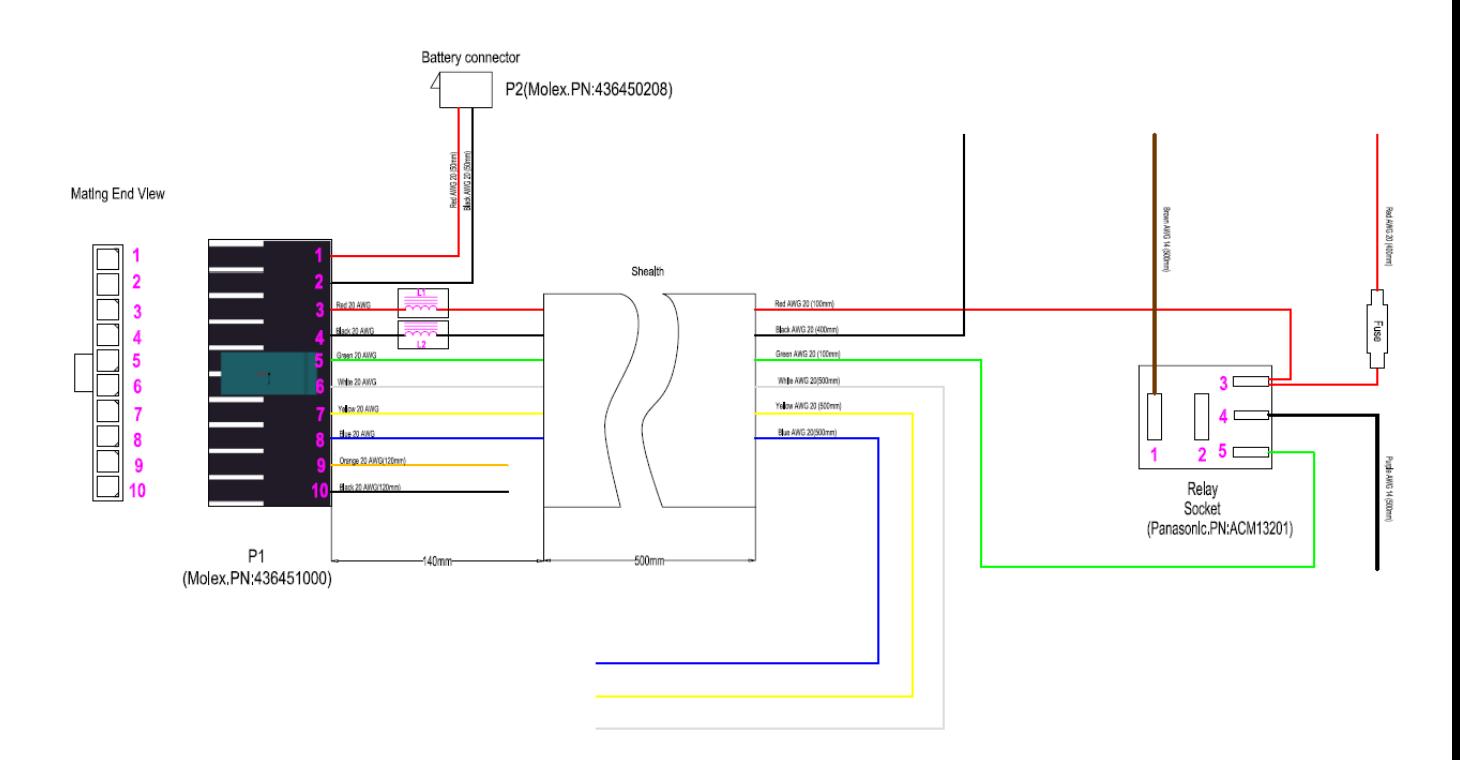

The wire harness has been designed for automotive grade.

#### <span id="page-16-2"></span>**2.1.1 Specifications**

- **–** 10 pin molex connector
- **–** In-line Fuse holder with glass fuse on the cable
- **–** Relay socket
- **–** Relay

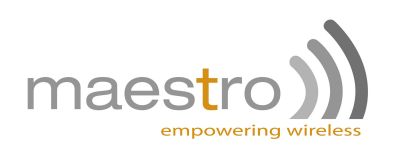

### <span id="page-17-0"></span>**2.1.2 10-pin connector assignment**

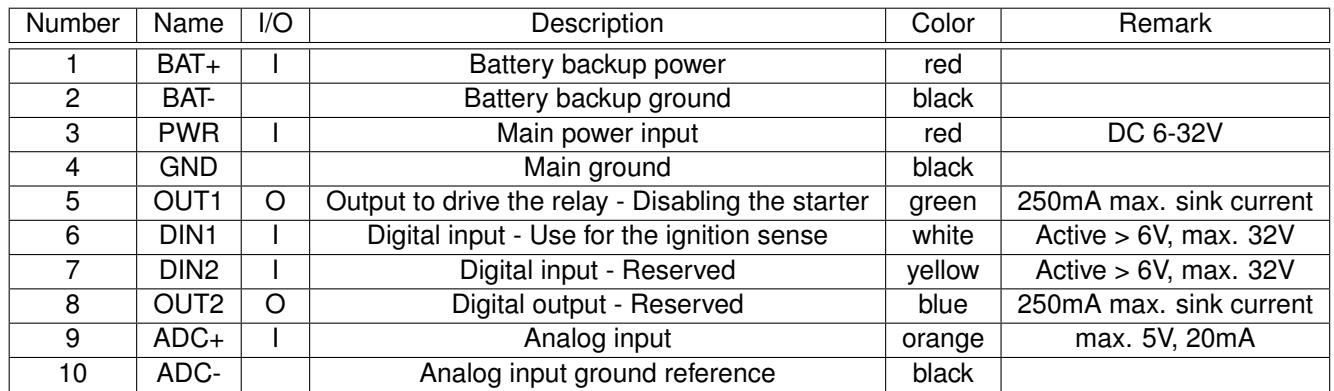

#### <span id="page-17-1"></span>**2.1.3 Standard wiring diagram**

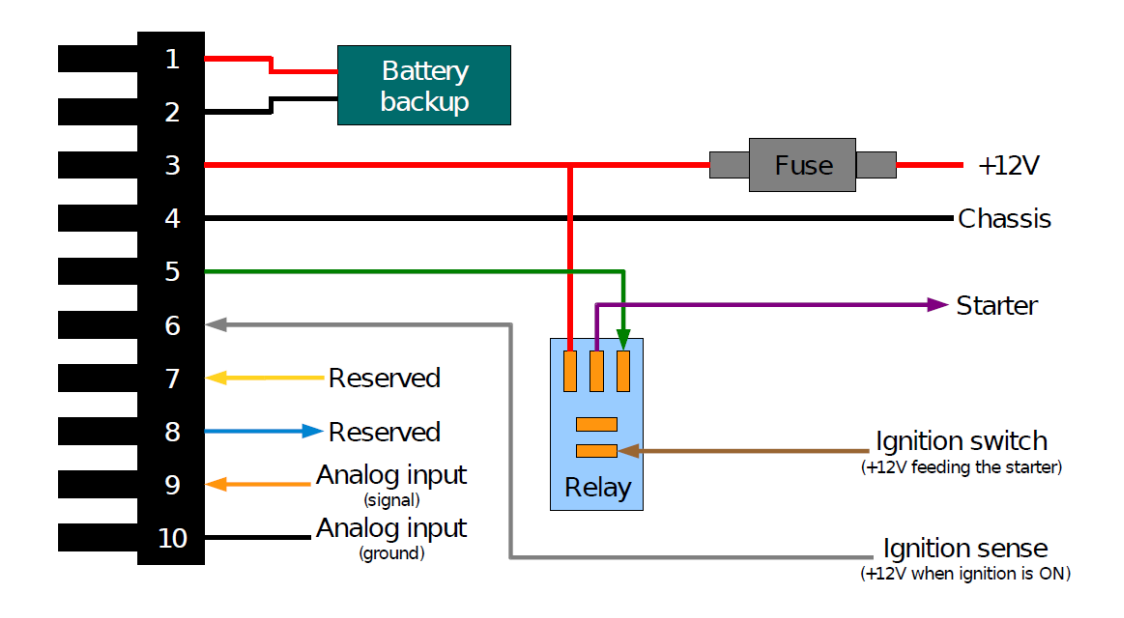

## <span id="page-17-2"></span>**2.2 External back up battery**

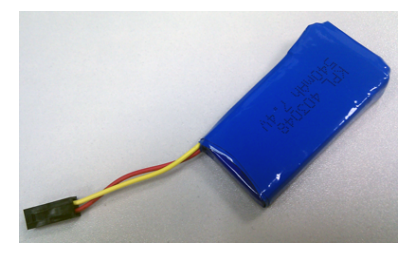

The back-up battery is designed as an optional add-on module and plugs directly on the wire harness. It embeds its own charging circuit, a two cells Lithium Polymer battery and protection circuits in a single housing.

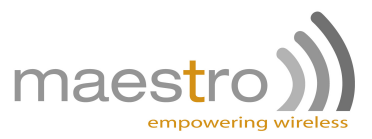

In case the main power supply becomes unavailable, the MicroTracker will immediately switch to the backup battery as its power source. An alert can be send to signal the disconnection of the main power source (which can happen in case of vehicle theft).

The battery can stand for around 5 hours of transmission, more than 2 days in power saving mode.

#### <span id="page-18-0"></span>**2.2.1 Specifications**

- **–** Voltage: 7.4V LiPo battery
- **–** Capacity: 540mAh
- **–** Connector: 2-pin molex
- **–** Package: fiber glass
- **–** Embedded charge circuit: will requires at least 8 hours of charge

#### <span id="page-18-1"></span>**2.2.2 /!\ Warning**

The backup battery has been custom made, it includes a protection and charging circuit. Don't try to use any third-party battery on the wire harness connector.

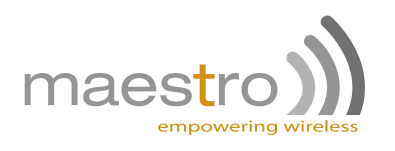

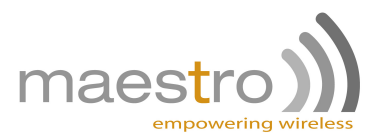

# <span id="page-20-0"></span>**Do and Do not**

## <span id="page-20-1"></span>**3.1 DO**

- **–** Plug the wire harness on the fuse box of the car, using the battery 12V or 24V to power the unit.
- **–** Put the MicroTracker under the dash board facing up, to let the GPS see the sky.
- **–** Go to a clear sky view area to first test the MicroTracker, as the GPS might have never got a fix before.
- **–** Setup periodic report when ignition is on, and move the tracker driving the car it is installed in. You will be able to see good report position following your track.
- **–** Always wait for the SMS acknowledgment of each configuration command before sending a new configuration command.

## <span id="page-20-2"></span>**3.2 DO NOT**

- **–** Put the MicroTracker facing down. It will adversely affect the GPS signal reception if the antenna is not directed to the sky.
- **–** Restart, reconfigure the unit all the time, if the MicroTracker cannot get a good GPS fix, please wait, first fix can take several minutes.
- **–** Setup heartbeat reports every 30sec, and leave the MicroTracker not moving. If it is the case you will see a constellation of point around your position and that will not reflect the true quality of the GPS receiver. Heartbeat report is here to enable periodic health check report, to ensure the MicroTracker is well connected to the platform and still running well.
- **–** Send all the configurations commands in a row without waiting for the SMS acknowledgment.

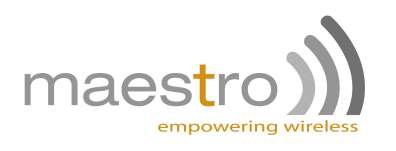

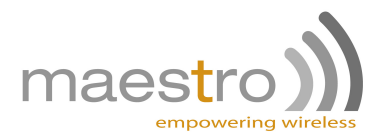

# <span id="page-22-0"></span>**Step by Step - Quick Start Guide**

## <span id="page-22-1"></span>**4.1 First installation**

- 1. Install the wire harness in the car, follow 2.1.3 instructions. The minimal setup consists of only connecting the red and black power supply wires. DO NOT connect the Micro Tracker to the wire harness yet.
- 2. Insert the SIM card in the SIM card holder, ensure that the holder is well closed and slided in lock position before you put back the plastic lid.
- 3. Note down the IMEI and SIM card phone number for future reference, it will help for configuring the tracker.
- 4. Plug the tracker on the wire harness.
- 5. Wait a few seconds, and verify the LED status, C (Cellular) green LED should be solid lit, G (GPS) red LED should be blinking, or solid lit.

**Note:** All configuration commands have to be sent to the MicroTracker by SMS.

- 6. Send configuration command, the first command to be set is the SG106, to setup the server address, APN, and the phone number to receive the MicroTracker SMS reply. Please see the next chapter for details about the SMS commands
- 7. Setup alert report, one which can be checked and set up easily (for testing and evaluation) is the automatic time-based reporting, for example every 60 seconds : SG208,60,0
- 8. Put the tracker under the sky (follow instructions on the MT-01 casing), verify that the G red LED goes solid. You can now connect to the m2mgateway.net website.
- 9. Please contact Maestro Wireless Solutions to get access credentials for the M2Mgateway.net website if necessary (provide the IMEI number of the tracker) to obtain login informations
- 10. Connect to the platform using your credentials, and check your reports online.

## <span id="page-22-2"></span>**4.2 Run a test in your car**

- 1. After having checked that you can get heartbeat report with your unit on the m2mgateway.net platform, you might want to test all the alert features of the MicroTracker. For that you will have to switch on some alert reporting.
- 2. To do so, use SG2[1](#page-22-3)1 command<sup>1</sup>, for example: **SG211,10,1,14400,1,0,40,40,10,0,600,1,28800,1,600,1,TEST#1,**
- 3. Setup the ignition as required<sup>[2](#page-22-4)</sup>, for example, if you plug the white wire on the car starter: **SG104,1**

<span id="page-22-3"></span><sup>1</sup>Refer to 5.2.2 SG211 command

<span id="page-22-4"></span><sup>2</sup>Refer to 5.2.1 SG104 command

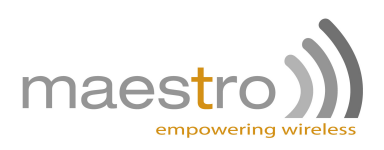

- 4. Go for a ride outside, check when you first go out that the G red led is solid, and have a safe trip.
- 5. Back on the website, log on the m2mgateway.net platform, and check your trip on the map.

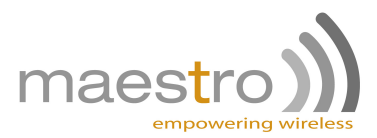

## <span id="page-24-0"></span>**Software Manual**

## <span id="page-24-1"></span>**5.1 Introduction**

#### <span id="page-24-2"></span>**5.1.1 Overview**

This chapter defines:

- **–** The syntax of the commands to set the unit, the corresponding responses and the data format of reports.
- **–** The list of commands alerts and reports.
- **–** Explanations of the software algorithms.
- **–** Step by step instructions for OTA software update

#### <span id="page-24-3"></span>**5.1.2 Which build ?**

Software version: 1.1

#### <span id="page-24-4"></span>**5.1.3 Acronym use in this document**

<ID> will always refer to the IMEI number of the unit. It is used in all reports.

## <span id="page-24-5"></span>**5.2 Server originated commands**

#### <span id="page-24-6"></span>**5.2.1 Configuration commands**

#### <span id="page-24-7"></span>**SG101: Set server SMS number**

#### **Command: SG101,<SVN> Response (SMS): @<ID>,101,<SVN>!**

**–** Where <SVN> is server's SMS number; maximum 24 digits in this number are allowed.

It is recommended that this is the first command to send when setting up the unit (although it can be replaced by the more versatile SG106)

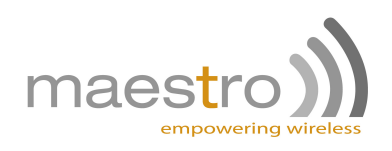

After the unit receives a valid number inside this command, this number will be stored in the non-volatile Flash memory. The unit will then accept SMS originated from any number and will report to <SVN>.

If the <SVN> field is not filled, the unit will not handle SMS.

**Example:** Need to configure SMS reply number 99887766

Command: SG101,99887766

Response: @352238020015913,101,99887766!

#### <span id="page-25-0"></span>**SG102: Set username, password, APN**

#### **Command: SG102,<UN>,<PW>,<APN>**

Response (SMS): @<ID>,102,<UN>,<PW>,<APN>!

- **–** Where <UN> is APN user name (max. 29 characters)
- **–** Where <PW> is APN password (max. 29 characters)
- **–** Where <APN> is the access point name (APN) (max. 79 characters)

GPRS will be activated only if APN is correctly set. In some case, password and username are necessary. All of these are provided by the network operator. Upon receiving this command, the settings are stored in flash memory and the unit will reboot once.

**Example:** Username & password are not necessary. The APN is "m2m.t-mobile.net"

Command: SG102...m2m.t-mobile.net

Response: @352238020015913.102...m2m.t-mobile.net!

#### <span id="page-25-1"></span>**SG103: Set port, IP address and protocol**

#### **Command: SG103,<PORT>,<IPA>,<UT>**

Response (SMS): @<ID>,103,<PORT>,<IPA>,<UT>!

- **–** Where <PORT> is a port number between 0 to 65535
- **–** Where <IPA> is the server's IP address or DNS (max. 79 characters)
- **–** Where <UT> is the communication protocol:
	- $\bullet$  <UT> = 1 for TCP
	- $\bullet$  <UT> = 2 for UDP
	- $\bullet$  <UT> = 3 for UDP with acknowledge
	- $\bullet$  <UT> = 4 for SMS

These are the settings of the back-end server. It is necessary to change them when you decide to use your own back-end server instead of the M2Mgateway.net evaluation page. These settings are automatically stored in flash memory

#### **Example:** Need to configure TCP server for report on port 6000

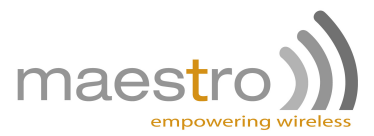

Command: SG103,6000,202.130.84.237,1

Response: @352238020015913,103,6000,202.130.84.237,1!

#### <span id="page-26-0"></span>**SG104: Select wired ignition or virtual ignition types**

#### **Command: SG104,<IG\_TYPE>**

Response (SMS): @<ID>,104,<IG\_TYPE>!

- **–** Where <IG\_TYPE> is the choice of ignition type:
	- $\bullet$  1 = Wired ignition
	- 2 = Virtual ignition (measure car battery voltage)
	- $\bullet$  3 = Virtual ignition (unit in motion detected by GPS speed)

Virtual ignition is a mechanism employed for detecting that the vehicle's motor is turned off if you can not sense the ignition signal directly. Battery voltag based virtual ignition is divided into three profiles called segments (<10V: backup battery; 10-18V: car; >18V: truck). During power up, the unit will check the voltage level and choose the good segment. Voltage threshold for car is set to 13.8V and for truck is set to 25.5V. If you want to change the threshold level, use the SG555 command.

Default setting: <IG\_TYPE> = 3

**Example:** You are using wired ignition (no virtual ignition)

Command: SG104,1

Response: @352238020015913,104,1!

#### <span id="page-26-1"></span>**SG105: Set FTP directory & FTP server login for DOTA**

#### **Command: SG105,<DIR>,<FTPUN>,<FTPPW>,<FTPIPA>**

Response (SMS): @<ID>,105,<DIR>,<FTPUN>,<FTPPW>,<FTPIPA>!

- **–** Where <DIR> is the directory where the FTP server keeps the file for DOTA
- **–** Where <FTPUN> is FTP server's login username (max. 29 characters)
- **–** Where <FTPPW> is FTP server's login password (max. 29 characters)
- **–** Where <FTPIPA> is FTP server's IP address or DNS (max. 79 characters)

Example: Need to configure FTP server for DOTA update, in the directory /ATD/

**Command:** SG105,/ATD/,user,pass,www.myatdupdateserver.com

Response: @352238020015913,105,/ATD/,user,pass,www.myatdupdateserver.com!

#### <span id="page-26-2"></span>**SG106: Set port, IP address, username, password, APN, SMS number, and protocol**

#### **Command: SG106,<PORT>,<IPA>,<UN>,<PW>,<APN>,<SVN>,<UT>**

Response (SMS): @<ID>,106,<PORT>,<IPA>,<UN>,<PW>,<APN>,<SVN>,<UT>!

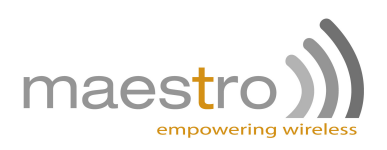

- **–** Where <PORT> is port number between 0 to 65535
- **–** Where <IPA> is server's IP address (max. 79 characters)
- **–** Where <UN> is user name (max. 29 characters)
- **–** Where <PW> is password (max. 29 characters)
- **–** Where <APN> is access point name (APN) (max. 79 characters)
- **–** Where <SVN> is server's SMS number (max. 24 digits)
- **–** Where <UT> is choice of protocol:
	- $\bullet$  <UT> = 1 for TCP
	- $\bullet$  <UT> = 2 for UDP
	- $\bullet$  <UT> = 3 for UDP with acknowledge

This command is to setup all the basic setup in one; it uses same parameters as the aforementioned ones.

Example: Need to configure TCP server for report & SMS reply number & APN

**Command:** SG106,6000,202.23.65.203",m2m.t-mobile.net,99887766,1

Response: @352238020015913,106,6000,202.23.65.203,,,m2m.t-mobile.net,99887766,1!

#### <span id="page-27-0"></span>**SG131: Query device firmware revision**

#### **Command: SG131**

Response (SMS): @<ID>,131,<AFW>,<PF>!

- **–** Where <AFW> is the version number of the application firmware
- **–** Where <PF> is the profile name

#### **Example:**

Command: SG131

Response: @352238020015913,131,090302AVer0.5!

#### <span id="page-27-1"></span>**SG132: Query connetion settings**

#### **Command: SG132**

Response (SMS): @<ID>,132,<PORT>,<IPA>,<UN>,<PW>,<APN>,<SVN>,<UT>!

- **–** Where <PORT> is port number
- **–** Where <IPA> is server's IP address
- **–** Where <UN> is user name
- **–** Where <PW> is password
- **28** Confidential, the whole document is the sole property of Maestro Wireless Solutions ltd. 3603-9, 36/F., 118 Connaught Road West, Sheung Wan, Hong Kong contact@maestro-wireless.com

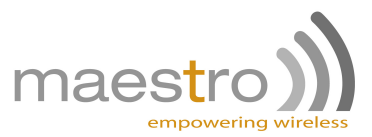

**29**

- **–** Where <APN> is access point name (APN)
- **–** Where <SVN> is server's SMS number
- **–** Where <UT> is choice of protocol:
	- $\bullet$  <UT> = 1 for TCP
	- $\bullet$  <UT> = 2 for UDP
	- $\bullet$  <UT> = 3 for UDP with acknowledge
	- $\bullet$  <UT> = 4 for SMS

Upon receiving this command, the unit will reply the current value of the parameters.

#### **Example:**

Command: SG132

Response: @352238020015913,132,6000,202.23.65.203,,,m2m.t-mobile.net,99887766,1!

#### <span id="page-28-0"></span>**SG133: Query FTP settings**

#### **Command: SG133**

Response (SMS): @<ID>,133,<DIR>,<UN2>,<PW2>,<IPA2>!

- **–** Where <DIR> is the directory where the FTP server keeps the file for DOTA
- **–** Where <UN2> is FTP server's login username
- **–** Where <PW2> is FTP server's login password
- **–** Where <IPA2> is FTP server's IP address

#### **Example:**

Command: SG133

Response: @352238020015913,133,/ATD/,user,pass,www.myatdupdateserver.com !

#### <span id="page-28-1"></span>**5.2.2 Commands for setting interval/threshold of report/alert**

#### <span id="page-28-2"></span>**SG201: Set ignition ON periodic location reporting & alert**

#### **Command: SG201,<INT\_ON>,<ALT\_ON>**

Response (SMS): @<ID>,201,<INT\_ON>,<ALT\_ON>!

**–** Where <INT\_ON> is the interval in **seconds** between each successive location reporting when ignition is ON. If it is set to any value **between 10 and 65000 with increment of 10**, then periodic location reporting will be enabled with reporting interval as the value set. If value set to 0, then periodic location reporting will be disabled.

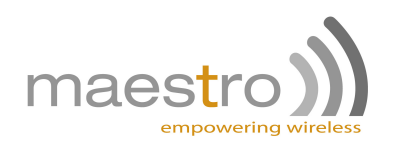

For the format of this periodic location reporting, please refer to event number 702 (wired ignition) and 703 (virtual ignition) described in chapter 6.

- **–** Where <ALT\_ON> is to enable / disable alert message, which is triggered by an ignition ON:
	- $\bullet$  0 = disable
	- $\bullet$  1 = enable.

For the format of this alert message, please refer to event number 611 (wired ignition) and 612 (virtual ignition) described in chapter 6.

Default setting:  $\langle$ INT  $ON$  $>$  = 0,  $\langle$ ALT  $ON$  $>$  = 0

**Example:** Set alert of Ignition ON and report every minute

Command: SG201,60,1

Response: @352238020015913,201,60,1!

#### <span id="page-29-0"></span>**SG202: Set ignition OFF periodic location reporting & alert**

#### **Command: SG202,<INT\_OFF>,<ALT\_OFF>**

Response (SMS): @<ID>,202,<INT\_OFF>,<ALT\_OFF>!

**–** Where <INT\_OFF> is the interval in **seconds** between each successive location reporting when ignition is OFF. If it is set to any value between **10 and 65000 with increment of 10**, then periodic location reporting will be enabled with reporting interval as the value set. If value set to 0, then periodic location reporting will be disabled.

For the format of this periodic location reporting, please refer to event number 705 (wired ignition) and 706 (virtual ignition) described in chapter 6.

- **–** Where <ALT\_OFF> is to enable / disable alert message which is triggered by an ignition OFF:
	- $\bullet$  0 = disable
	- $\bullet$  1 = enable

For the format of this alert message, please refer to event number 614 (wired ignition) and 615 (virtual ignition) described in chapter 6.

Default setting: <INT\_OFF> = 0, <ALT\_OFF> = 0

**Example:** Set alert of Ignition OFF and report every hour

Command: SG202,3600,1

Response: @352238020015913,202,3600,1!

#### <span id="page-29-1"></span>**SG203: Set direction change threshold**

#### **Command: SG203,<TH\_DC>**

Response (SMS): @<ID>,203,<TH\_DC>!

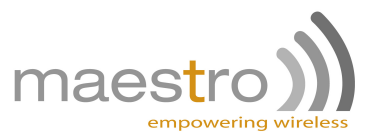

**–** Where <TH\_DC> is the threshold of direction change in **degree** if exceeded will trigger an alert message. The value is to be set **between 10 and 180 with increment of 5**. If value set to 0, then this alert message will be disabled.

For the format of this alert message, please refer to event number 605 described in chapter 6.

This feature will function only if the GPS signal is available and the unit is in motion

Default setting:  $\langle TH\_DC \rangle = 0$ 

**Example:** Set alert report of 90 degrees threshold.

Command: SG203,90

Response: @352238020015913,203,90!

#### <span id="page-30-0"></span>**SG204: Set speed threshold**

#### **Command: SG204,<TH\_SP>**

Response (SMS): @<ID>,204, <TH\_SP>!

**–** Where <TH\_SP> is the threshold of speed in **mph** if exceeded more than 15 seconds will trigger an alert message. The event will be reset when speed is 15mph below the threshold. The value is to be set **between 20 and 150 with increment of 5**. If value set to 0, then this alert message will be disabled.

For the format of this alert message, please refer to event number 606 described in chapter 6.

This feature will function only if the GPS signal is available

Default setting:  $<$ TH SP $>$  = 0

**Example:** Set alert report of 75 mph threshold.

Command: SG204,75

Response: @352238020015913,204,75!

#### <span id="page-30-1"></span>**SG205: Set Mileage Threshold**

#### **Command: SG205,<TH\_MI>**

Response (SMS): @<ID>,205,<TH\_MI>!

**–** Where <TH\_MI> is the threshold of distance travel in **miles** if exceeded will trigger an alert message. The value is to be set **between 10 and 65000 with increment of 5**. If value set to 0, then this alert message will be disabled. An alert is when multiple of the set threshold is reached. When the mileage accumulates up to 65000, it goes back to zero, at this point, an alert is sent also. This alert can be used for distance-based reporting.

For the format of this alert message, please refer to event number 607 described in chapter 6.

Default setting:  $\langle TH \rangle = 0$ 

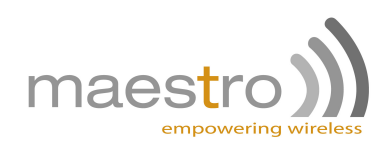

**Example:** Set alert report of 600 miles threshold.

Command: SG205,600

Response: @352238020015913,205,600!

#### <span id="page-31-0"></span>**SG206: Set low battery detection**

#### **Command: SG206,<TH\_BAT>,<PS>**

Response (SMS): @<ID>,206,<TH\_BAT>,<PS>!

- **–** Where <TH\_BAT> is main battery voltage threshold, in volt.
- **–** Where <PS> is the GPS power saving mode. In power saving mode the GPS will get a fix and sleep for 10min, before wake up and fix again. The MT-01 will go under power saving mode when battery back-up is too low, or when ignition is off.

For the format of this alert message, please refer to event number 608 described in chapter 6.

Default setting:  $\langle$ TH\_BAT $\rangle$  = 0,  $\langle$ PS $\rangle$  = 0

**Example:** Set low battery detection to 10V and GPS power saving on battery backup.

Command: SG206,10,1

Response: @352238020015913,206,10,1!

#### <span id="page-31-1"></span>**SG207: Set battery disconnect detection**

#### **Command: SG207,<INT\_MB>,<ALT\_MB>**

Response (SMS): @<ID>,207,<INT\_MB>,<ALT\_MB>!

- **–** Where <INT\_MB> is the periodic report interval in **seconds**. If it is set to any value between **10 and 65000 with increment of 10**, then periodic location reporting will be enabled with reporting interval as the value set. If value set to 0, then periodic location reporting will be disabled.
- **–** Where <ALT\_MB> is to enable/disable alert message which is triggered by battery disjunction.

For the format of this alert message, please refer to event number 609 (battery disconnected) and 610 (battery reconnected) described in chapter 6. For the format of the periodic report, please refer to event number 707 described in chapter 6.

Default setting:  $\langle N_t N_t M_t \rangle = 0$ ,  $\langle A_t N_t M_t \rangle = 0$ 

**Example:** Set battery disconnection alert and report every 15min.

Command: SG207,900,1

Response: @352238020015913,207,900,1!

#### <span id="page-31-2"></span>**SG208: Set Heartbeat reporting / Power up alert**

#### **Command: SG208,<INT\_HB>,<ALT\_PU>**

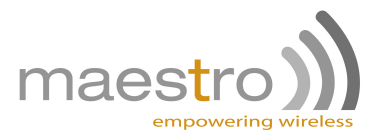

Response (SMS): @<ID>,208,<INT\_HB>,<ALT\_PU>!

- **–** Where <INT\_HB> is the interval in **seconds** between each successive heartbeat location reporting. If it is set to any value **between 10 and 65000 with increment of 10**, then heartbeat location reporting will be enabled with reporting interval as the value set. If value set to 0, then periodic location reporting will be disabled. For the format of this periodic location reporting, please refer to event number 701 described in chapter 6.
- **–** Where <ALT\_PU> is to enable / disable alert message which is triggered by a power-up:
	- $\bullet$  0 = disable
	- $\bullet$  1 = enable

For the format of this alert message, please refer to event number 601 described in chapter 6.

Default setting: <INT\_HB> = 0, <ALT\_PU> = 0

**Example:** Set power up alert and heartbeat every hour.

Command: SG208,3600,1

Response: @352238020015913,208,3600,1!

#### <span id="page-32-0"></span>**SG209: Set idle alert period**

#### **Command: SG209,<IDT>**

Response (SMS): @<ID>,209,<IDT>!

Idle means your car engine is running and your car is not moving.

**–** Where <IDT> is the threshold idle time in **seconds**, if exceeded will trigger an alert message. The value is to be set **between 10 and 65000 with increment of 10**. If value set to 0, then this alert message will be disabled.

For the format of this alert message, please refer to event number 616 described in chapter 6.

**This feature will function only when ignition type is set at 1 (no virtual ignition)** This feature will function only if the GPS signal is available

Default setting:  $\langle$ DT $>$  = 0

**Example:** Set idle time report to 30min

Command: SG209,1800

Response: @352238020015913,209,1800!

#### <span id="page-32-1"></span>**SG210: Set tow alert**

#### **Command: SG210,<TOW>**

Response (SMS): @<ID>,210,<TOW>!

Tow means your car engine is not running, but your car is moving.

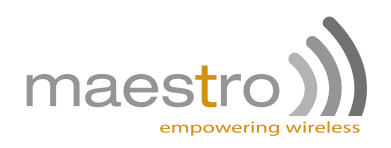

- **–** Where <TOW> is for controlling the detection of tow:
	- $\bullet$  0 = disable tow alert
	- $\bullet$  1 = enable tow alert

For the format of this alert message, please refer to event number 617 (tow detected) and 618 (tow stopped) described in chapter 6.

This feature will function only when ignition type is set at 1 This feature will function only if the GPS signal is available

Default setting: <TW> 0

**Example:** Set tow alert.

Command: SG210,1

Response: @352238020015913,210,1!

#### <span id="page-33-0"></span>**SG211: Sets commands from SG201 to SG210 in one, with profile name**

## **Command:**

**SG211,<INT\_ON>,<ALT\_ON>,<INT\_OFF>,<ALT\_OFF>,<TH\_DC>,<TH\_SP>,<TH\_MI>,<TH\_BAT>, <PS>,<INT\_MB>,<ALT\_MB>,<INT\_HB>,<ALT\_PU>,<IDT>,<TOW>,<PF>,**

Response (SMS): @<ID>,211,<INT\_ON>,<ALT\_ON>,<INT\_OFF>,<ALT\_OFF>,<TH\_DC>,<TH\_SP>,<TH\_MI>, <TH\_BAT>,<PS>,<INT\_MB>,<ALT\_MB>,<INT\_HB>,<ALT\_PU>,<IDT>,<TOW>,<PF>,!

- **–** Where <INT\_ON> & <ALT\_ON> are ignition ON reporting & alert settings
- **–** Where <INT\_OFF> & <ALT\_OFF> are ignition OFF reporting & alert settings
- **–** Where <TH\_DC> is threshold of direction change
- **–** Where <TH\_SP> is threshold of speed
- **–** Where <TH\_MI> is threshold of mileage
- **–** Where <TH\_BAT> is threshold of battery disconnected
- **–** Where <PS> is the power saving mode of GPS
- **–** Where <INT\_MB> is the interval of battery disjunction
- **–** Where <ALT\_MB> is the alert of battery disjunction
- **–** Where <INT\_HB> is the interval of heartbeat location reporting
- **–** Where <ALT\_PU> is to enable/disable Power Up alert
- **–** Where <IDT> is the threshold idle time
- **–** Where <TOW> is for controlling the detection of tow
- **–** Where <PF> is the profile name (max. 10 char.)

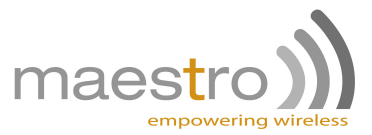

Upon receiving this command, the settings are stored in Flash memory and the unit will reboot once.

**Example:** Set all alerts ON, periodic report OFF and name this profile FIRSTSET.

Command: SG211,0,1,0,1,0,0,0,0,0,0,1,0,1,0,1,0,0,FIRSTSET,

Response: @352238020015913,211,0,1,0,1,0,0,0,0,0,0,1,0,1,0,1,0,0,FIRSTSET,!

#### <span id="page-34-0"></span>**SG231: Query current interval, alert and threshold settings**

#### **Command: SG231**

Response (SMS): @<ID>,231,<INT\_ON>,<ALT\_ON>,<INT\_OFF>,<ALT\_OFF>,<TH\_DC>,<TH\_SP>,<TH\_MI>, <TH\_BAT>,<PS>,<INT\_MB>,<ALT\_MB>,<INT\_HB>,<ALT\_PU>,<BZ>,<IG\_TYPE>,<IDT>,<TOW>,<PF>!

- **–** Where <INT\_ON> & <ALT\_ON> are ignition ON reporting & alert settings
- **–** Where <INT\_OFF> & <ALT\_OFF> are ignition OFF reporting & alert settings
- **–** Where <TH\_DC> is threshold of direction change
- **–** Where <TH\_SP> is threshold of speed
- **–** Where <TH\_MI> is threshold of mileage
- **–** Where <TH\_BAT> is threshold of battery disconnected
- **–** Where <PS> is the power saving mode of GPS
- **–** Where <INT\_MB> is the interval of battery disjunction
- **–** Where <ALT\_MB> is the alert of battery disjunction
- **–** Where <INT\_HB> is the interval of heartbeat location reporting
- **–** Where <ALT\_PU> is to enable/disable Power Up alert
- **–** Where <BZ> is to enable/disable buzzer
- **–** Where <IG\_TYPE> is the choice of ignition type
- **–** Where <IDT> is the threshold idle time
- **–** Where <TOW> is for controlling the detection of tow
- **–** Where <PF> is the profile name

#### **Example:**

Command: SG231

#### Response: @352238020015913,231,0,0,0,0,0,0,0,0,0,0,0,0,0,0,3,0,0,FGT!

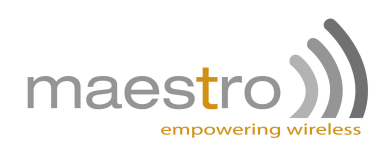

#### <span id="page-35-0"></span>**5.2.3 Commands for setting up geofence**

#### <span id="page-35-1"></span>**SG301: Add rectangular geofence to device memory**

#### **Command: SG301,<IDX>,<MODE>,<TL\_LAT>,<TL\_LON>,<BR\_LAT>,<BR\_LON>**

Response (SMS): @<ID>,301,<IDX>,<MODE>,<TL\_LAT>,<TL\_LON>,<BR\_LAT>,<BR\_LON>!

- **–** Where <IDX> is the index number 0 to 9 assigned to each geofence
- **–** Where <MODE> is mode:
	- $\bullet$  0 = disable geofence
	- $\bullet$  1 = trigger alert message when the unit moves out of geofence
	- $\bullet$  2 = trigger alert message when the unit moves into geofence
	- $\bullet$  3 = trigger alert message when the unit either moves in or out of geofence
- **–** Where <TL\_LAT> is the latitude of the top left corner (max 8 char, 0.00000)
- **–** Where <TL\_LON> is the longitude of the top left corner (max 8 char, 0.00000)
- **–** Where <BR\_LAT> is the latitude of the bottom right corner (max 8 char, 0.00000)
- **–** Where <BR\_LON> is the longitude of the bottom right corner (max 8 char, 0.00000)

For the format of this alert message, please refer to event number 602 described in chapter 6.

The unit executes the cross-fence checking only if GPS signal is available.

Example: Rectangular geofence index 0 which trigger alert in or out with top left corner 45.5,85.1 and bottom right corner 27.1,105.6

**Command:** SG301,0,3,45.5,85.1,27.1,105.6

Response: @352238020015913,301,0,3,45.5,85.1,27.1,105.6!

#### <span id="page-35-2"></span>**SG302: Set Circular region**

#### **Command: SG302,<IDX>,<MODE>,<C\_LAT>,<C\_LON>,<RA>**

Response (SMS): @<ID>,302,<IDX>,<MODE>,<C\_LAT>,<C\_LON>,<RA>!

- **–** Where <IDX> is the index number 0 to 9 assigned to each geofence
- **–** Where <MODE> is mode:
	- $\bullet$  0 = disable geofence
	- $\bullet$  1 = trigger alert message when the unit moves out of geofence
	- $\bullet$  2 = trigger alert message when the unit moves into geofence
	- $\bullet$  3 = trigger alert message when the unit either moves in or out of geofence
- **–** Where <C\_LAT> is the latitude of center (max 8 char, 0.00000)
- **–** Where <C\_LON> is the longitude of center (max 8 char, 0.00000)

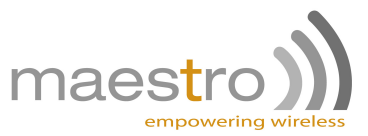

**–** Where <RA> is the radius (unit meter, minimum 40m, maximum 100km)

For the format of this alert message, please refer to event number 603 described in chapter 6.

The unit executes the cross-fence checking only if GPS signal is available.

**Example:** Circular geofence index 4 which trigger alert in with center 45.5,85.1 and 500m radius

Command: SG302,4,2,45.5,85.1,500

Response: @352238020015913,302,4,2,45.5,85.1,500!

#### <span id="page-36-0"></span>**SG303: Set Polygon region**

**Command: SG303,<IDX>,<MODE>,<D\_LAT1>,<D\_LON1>,<D\_LAT2>,<D\_LON2>,. . . , <D\_LAT8>,<D\_LON8>**

Response (SMS): @<ID>,303,<IDX>,<MODE>!

- **–** Where <IDX> is the index number 0 to 9 assigned to each geofence
- **–** Where <MODE> is mode:
	- $\bullet$  0 = disable geofence
	- $\bullet$  1 = trigger alert message when the unit moves out of geofence
	- $\bullet$  2 = trigger alert message when the unit moves into geofence
	- $\bullet$  3 = trigger alert message when the unit either moves in or out of geofence
- **–** Where <D\_LAT1> is the latitude of location dot 1 (max 8 char, 0.00000)
- **–** Where <D\_LON1> is the longitude of location dot 1 (max 8 char, 0.00000)

Note: maximum of 8 location points, please follow the order of drawing polygons, set the D\_LATn and D\_LONn.

For the format of this alert message, please refer to event number 604 described in chapter 6.

The unit executes the cross-fence checking only if GPS signal is available.

**Example:** Polygonal geofence index 6 which trigger alert out with points: 33,106; 23,118; 28,96.

Command: SG303,6,1,33,106,23,118,28,96

Response: @352238020015913,303,6,1,33,106,23,118,28,96!

#### <span id="page-36-1"></span>**SG331: Query geofence settings**

#### **Command: SG331,<IDX>**

Response (SMS): @<ID>,331,<IDX>,<MODE>,<TL\_LAT>,<TL\_LON>,<BR\_LAT>,<BR\_LON>!

- **–** Where <IDX> is the index number 0 to 9 assigned to each geofence
- **–** Where <MODE> is mode:

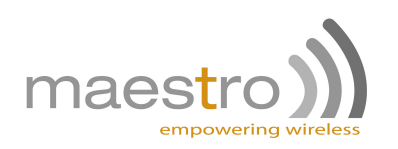

- $\bullet$  0 = disable geofence
- $\bullet$  1 = trigger alert message when the unit moves out of geofence
- $\bullet$  2 = trigger alert message when the unit moves into geofence 3= trigger alert message when the unit either moves in or out of geofence
- **–** Where <TL\_LAT> is the Latitude of the Top Left corner
- **–** Where <TL\_LON> is the Longitude of the Top Left corner
- **–** Where <BR\_LAT> is the Latitude of the Bottom Right corner
- **–** Where <BR\_LON> is the Longitude of the Bottom Right corner

**Example:** Query geofence index 4

Command: SG331,4

Response: @352238020015913,331,4,2,45.50000,85.10000,500!

#### <span id="page-37-0"></span>**SG351: Delete all geofences**

#### **Command: SG351**

Response (SMS): @<ID>,351!

This will disable all geofences.

**Example:** Delete all the geofences in memory

Command: SG351

Response: @352238020015913,351!

#### <span id="page-37-1"></span>**5.2.4 SMS number screening**

You can enable SMS number screening to allow up to three numbers to send command to the unit. The main server SMS number will always be allowed to send command.

#### <span id="page-37-2"></span>**SG401,1: Set SMS number and enable screening**

**Command:** SG401,1,<SSN1>,<SSN2>,<SSN3>

Response (SMS): @<ID>,401,1,<SSN1>,<SSN2>,<SSN3>!

**–** Where SSN is the phone number allow to send SMS to the unit.

**Note:** SSN1, SSN2, SSN3 are optional, that means you can type "SG401,1,xxx," to change only the second number.

**Note:** If no change the <SSN>, you can use the "SG401,1"," to just enable it.

**Example:** Set SMS number screening 99887766

Command: SG401,1,99887766,

Response: @352238020015913,401,1,99887766,\*,\*!

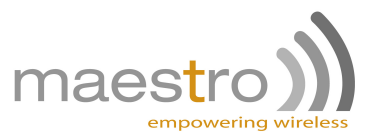

#### <span id="page-38-0"></span>**SG401,2: Query SMS number screening list**

**Command: SG401,2** Response (SMS): @<ID>,401,2,<SSN1>,<SSN2>,<SSN3>! **Example:** Query SMS number screening Command: SG401,2 Response: @352238020015913,401,2,99887766,\*,\*!

#### <span id="page-38-1"></span>**SG401,3: Remove the SMS number screening list**

**Command: SG401,3** Response (SMS): @<ID>,401,3! **Example:** Remove SMS number screening list Command: SG401,3 Response: @352238020015913,401,3!

#### <span id="page-38-2"></span>**SG401,0: Disable screening**

**Command: SG401,0** Response (SMS): @<ID>,401,0! **Example:** Disable SMS number screening Command: SG401,0 Response: @352238020015913,401,0!

#### <span id="page-38-3"></span>**5.2.5 General actions commands**

#### <span id="page-38-4"></span>**SG501: Reset the modem**

#### **Command: SG501**

Response (SMS): @<ID>,501!

This will reset the entire modem and revert back to all non-volatile parameters

**Example:** One shot reboot

Command: SG501

Response: @352238020015913,501!

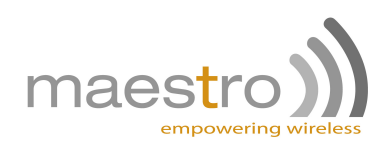

#### <span id="page-39-0"></span>**SG502: Erase entire non-volatile memory**

#### **Command: SG502**

Response (SMS): @<ID>,502!

This will erase all the non-volatile parameters saved in flash memory, including diagnostics values.

#### **/!\ Caution: This command force all the settings to factory default. The unit will then reboot once.**

**Example:** One shot reset and restore to factory configuration

Command: SG502

Response: @352238020015913,502!

#### <span id="page-39-1"></span>**SG503: Update Firmware**

#### **Command: SG503,<FILE>**

Response to indicate update start (SMS): @<ID>,503,1,<FILE>!

Response to confirm completion (SMS): @<ID>,503,2,<VER>,<PF>!

- **–** Where <FILE> is the filename
- **–** Where <VER> is the firmware version
- **–** Where <PF> is profile name

**Example:** Launch DOTA update

Command: SG503,update1.1.wpb.dwl

Response: @352238020015913,503,1,update1.1.wpb.dwl!

Response after reboot on new version: @352238020015913,503,2,101109BV1.1,FIRSTSET!

#### <span id="page-39-2"></span>**SG531: Read and report vehicle position immediately**

#### **Command: SG531,<RSP>**

Response (TCP/UDP or SMS): @<ID>,531,<PF>,<GPS>,<BV>,<RSSI>,<STARTER>,<IGNIT>,<D>,<T>, <LT>,<LN>,<AL>,<SP>,<DIR>,<SAT>,<HDOP>,<MI>!

- **–** Where <RSP> is the means by which the response will be sent
	- 1 = TCP/UDP/UDPwACK as configured
	- $\bullet$  2 = SMS
	- If omitted, it will send report via the medium use to send the command. ie if you send SG551 command by SMS it will reply by SMS.
- **–** Where <D> is the date (10 characters YYYY/MM/DD)
- **–** Where <T> is the time (8 characters HH:MM:SS)

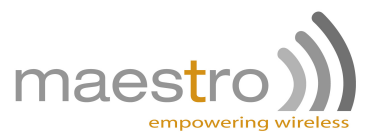

- **–** Where <LT> is the latitude
- **–** Where <LN> is the longitude
- **–** Where <AL> is the altitude
- **–** Where <SP> is the speed (mph)
- **–** Where <DIR> is the heading direction in degree
- **–** Where <SAT> is the number of satellites used for position fix
- **–** Where <HDOP> is the HDOP GPS accuracy value
- **–** Where <BV> is battery voltage
- **–** Where <GPS> is GPS status
- **–** Where <STARTER> is starter status
	- $\bullet$  0 = Starter disabled
	- $\bullet$  1 = Starter enabled
- **–** Where <RSSI> is the GSM signal strength
- **–** Where <MI> is the Mileage reading
- **–** Where <IG> is the Ignition status

**Example:** One shot request position by SMS

Command: SG531,2

Response: @352238020015913,531,FGT,1,13.4,23,0,1,2009/08/22,02:24:49,22.58552,145.4589,100,20.5, 25.5,5,1.5,104.25!

#### <span id="page-40-0"></span>**SG532: Query diagnostics values**

#### **Command: SG532,<CLEAR>**

Response (SMS): @<ID>,532,<GSM>,<GPRS>,<PDP>,<HO>,<PU>,<R>,<%GPS>,<%GPSQ>,<%GPRS>, <DBO>,<ABI>,<DBI>,<SO>,<SI>,<SS>,<MAX\_ACC>,MIN\_ACC>,<MAX\_SP>,<CARRIER\_ID>,<TOWER\_ID>!

- **–** Where <CLEAR> is 1 to reset the values, 0 to do nothing.
- **–** Where <GSM> is registration state:
	- $\bullet$  0 = no registration
	- $\bullet$  1 = home
	- $\bullet$  2 = search
	- $\bullet$  3 = denied
	- $\bullet$  4 = unknown
	- $5 = roaming$

#### **Note:** for SMS response GSM registration is required, so only states 1 and 5 will appeared.

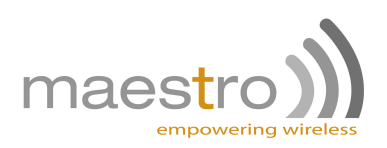

- **–** Where <GPRS> is GPRS registration state
- **–** Where <PDP> is GPRS PDP state
- **–** Where <HO> is the number of hours the unit was on, since last clear
- **–** Where <PU> is the number of power up, since last clear
- **–** Where <R> is the number of reset, since last clear
- **–** Where <%GPS> is percentage of GPS lost, since last clear
- **–** Where <%GPSQ> is the percentage of GPS with no good fix, since last clear
- **–** Where <%GSM> is the percentage of GSM lost, since last clear
- **–** Where <%GPRS> is the percentage of GPRS lost, since last clear
- **–** Where <DBO> is the number of data sent (in bytes), since last clear
- **–** Where <ABI> is the number of bytes sent as ACK, since last clear
- **–** Where <DBI> is the number of bytes receive for DOTA, since last clear
- **–** Where <SO> is the number of SMS sent, since last clear
- **–** Where <SI> is the number of SMS received, since last clear
- **–** Where <SS> is the number of SMS received and ignored, since last clear
- **–** Where <MAX\_ACC> is the maximum acceleration the unit had, since last clear
- **–** Where <MIN\_ACC> is the maximum deceleration the unit had since last clear
- **–** Where <MAX\_SP> is the maximum speed the unit had since last clear
- **–** Where <CARRIER\_ID> is the ID of the GSM carrier
- **–** Where <TOWER\_ID> is the ID of the GSM tower cell the unit is connected to

#### **Example:** One shot query diagnostics values

Command: SG532,0

Response: @352238020015913,532,1,0,1,a,1,1,1,0,0,139,0,0,c,12,0,0,0,0,45406,cc30!

#### <span id="page-41-0"></span>**SG533: Check GPS and Communication status**

#### **Command: SG533**

Response (SMS): @<ID>,533,GPS:<x>,BE:<x>,SC:<x>,FC:<x>!

- **–** Where GPS is the GPS state
- **–** Where BE is GPRS state
- **–** Where SC is the TCP connect state
- **–** Where FC is the FTP connect state during DOTA operation
- **–** Where <x> is the state of respective functions

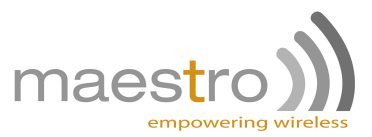

- $\bullet$  0 = Inactive
- $\bullet$  1 = Active

**Example:** One shot check of GSM and communication status

Command: SG533

Response: @352238020015913,533,GPS:1,BE:1,SC:0,FC:0!

#### <span id="page-42-0"></span>**SG551: Sets output for external starter relay**

#### **Command: SG551,<STARTER>,<RSP>**

Response (TCP/UDP or SMS): @<ID>,551,<D>,<T>,<LT>,<LN>,<AL>,<SP>,<DIR>,<SAT>,<HDOP>,<BV>, <GPS>,<STARTER>,<RSSI>,<MI>,<IG>!

- **–** Where is <STARTER> status:
	- $\bullet$  0 = starter disabled (relay opened)
	- $\bullet$  1 = starter enabled (relay closed)
- **–** Where <RSP> is the means by which the response will be sent
	- $\bullet$  1 = TCP/UDP/UDPwACK
	- $\bullet$  2 = SMS
	- If omitted, it will send report via the medium use to send the command. ie if you send SG551 command by SMS it will reply by SMS.
- **–** Where <BV> is battery voltage
- **–** Where <GPS> is GPS status
- **–** Where <RSSI> is the GSM signal strength
- **–** Where <MI> is the mileage reading
- **–** Where <IG> is the ignition status

Upon receiving SG551,0 commands, if the unit is registered to GSM network, then the starter will be disabled. But if the unit loses GSM registration at this moment, the starter will not be disabled until GSM registration is recovered.

Default setting:  $\langle$ STARTER $\rangle$  = 1 meaning that the starter is enabled.

**Example:** One shot set output for starter relay

Command: SG551,0,2

Response: @352238020015913,551,FGT,1,13.4,23,0,1,2009/08/22,02:24:49,22.58552,145.4589,100,20.5, 25.5,5,1.5,104.25!

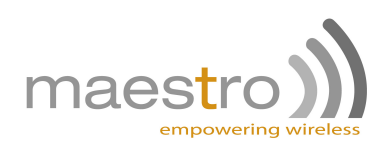

#### <span id="page-43-0"></span>**SG552: Set Buzzer pattern**

#### **Command: SG552,<BZ>**

Response (SMS): @<ID>,552,<BZ>!

- **–** Where <BZ> is for controlling the buzzer on/off and the sound pattern:
	- $\bullet$  0 = disable
	- 1 = pattern#1 (100Hz for 3 seconds & 1000Hz for 2 seconds alternating)
	- 2 = pattern#2 (550Hz for 3 seconds & 1000Hz for 2 seconds alternating)

Default setting:  $<$ BZ $>$  = 0

**Example:** One shot set buzzer pattern 2 ON

Command: SG552,2

Response: @352238020015913,552,2!

#### <span id="page-43-1"></span>**SG553: Initialize / set Odometer**

#### **Command: SG553,<ODO>**

Response (SMS): @<ID>,553,<ODO>!

**–** Where <ODO> is the between 0 and 65,000 in miles in increment of 1.

This command is to set the odometer to a value from 0 to 65,000 miles.

Default setting: <ODO> = 0

**Example:** On installation set the odometer to 600 miles

Command: SG553,600

Response: @352238020015913,553,600!

#### <span id="page-43-2"></span>**SG554: Activate A-GPS Position Aiding**

#### **Command: SG554,<AGPS>**

Response (SMS): @<ID>,554!

- **–** Where <AGPS> is the AGPS status
	- $\bullet$  0 = AGPS disabled
	- $\bullet$  1 = AGPS enabled

Assisted-GPS enhance the GPS performance to achieve speedy position fix and accuracy.

**/!\ Warning:** Turning on AGPS will increase the GPRS data traffic, one AGPS fix requires data traffic of approximately 2KB.

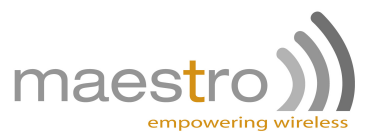

Default setting: <AGPS> = 0 **Example:** Activated A-GPS Command: SG554,1 Response: @352238020015913,554,1!

#### <span id="page-44-0"></span>**SG555: Change the voltage detection level for the virtual ignition**

#### **Command: SG555,<MODE>,<BVC>,<BVT>**

Response (SMS): @<ID>,555,<MODE>,<BVC>,<BVT>!

- **–** Where <MODE> is
	- $\bullet$  0 = Read the values
	- $\bullet$  1 = Set new values
- **–** Where <BVC> times 16 is the voltage level for Car battery in mV
- **–** Where <BVT> times 16 is the voltage level for Truck battery in mV

Default setting: <BVC> = 862\*16 = 13792  $\approx$  13.8V, <BVT> = 1593\*16 = 25488  $\approx$  25.5V

**Example:** Change the voltage detection level for the virtual ignition to 13.8V and 25.5V

Command: SG555,1,862,1593

Response: @352238020015913,555,1,862,1593!

#### **SG556: Control digital output 2**

#### **Command: SG556,<state>**

Response (SMS): @UID,556,<DO2>!

- **–** Where <DO2> is the output 2 state
	- 1 is output High
	- 0 is output Low

Default setting: <DO2> = 0

**Example:** Switch the digital output 2 to High.

Send: SG556,1

Response: @0123456789012,556,1!

#### **SG557: Read the Analog input**

#### **Command: SG557**

Response (SMS): @UID,557,<AI value>!

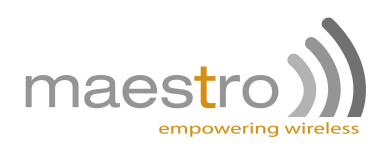

**Note:** Analog input voltage max is 5V.

**–** Where <AI value> is from 0-2000 equals 0-5V.

**Example:** Read the analog input

Send: SG557

Response: @0123456789012,557,1500!

#### **SG558: Set analog input alert report under/over value**

#### **Command: SG558,<AI\_L>,<AI\_H>**

Response (SMS): @UID,558,<AI\_L>,<AI\_H>!

**Note:** Analog input value is 0-2000 equals 0-5V.

- **–** Where <AI\_L> is the analog input value that will trigger alert 619 if voltage goes under.
- **–** Where <AI\_H> is the analog input value that will trigger alert 620 if voltage goes over.

When the analog input value will come back in the normal range, alert 621 will be triggered.

Default setting:  $\langle A|L\rangle = 0$  &  $\langle A|H\rangle = 0$ 

**Example:** Setup an alert report when analog input goes over 3.75V.

Send: SG558,0,1500

Response: @0123456789012,558,0,1500!

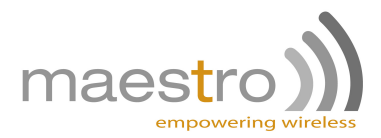

# <span id="page-46-0"></span>**Event-triggered Periodic Reporting & Alert Message**

Both periodic reporting & alert messages are sent through TCP or through UDP by the unit to the server when a defined event is triggered.

This chapter describes the syntax of the alert and periodic reporting (Report type syntax #1) and the geofence alert message (syntax #2) As well as the special UDP with ACK format and behavior (syntax #3).

## <span id="page-46-1"></span>**6.1 Meaning of Syntax Fields**

- **–** <ID> IMEI number of the unit
- **–** <PF> the profile name
- **–** <GPS> GPS status
- **–** <BV> battery voltage
- **–** <RSSI> GSM signal strength
- **–** <STARTER> starter status
- **–** <IGNIT> ignition mode
- **–** <D> date
- **–** <T> time
- **–** <LT> latitude
- **–** <LN> longitude
- **–** <AL> altitude in meters
- **–** <SP> speed in mph
- **–** <DIR> direction in degree
- **–** <SAT> number of satellites used position fix
- **–** <HDOP> GPS position accuracy indication
- **–** <MI> mileage reading
- **–** <GF\_ID>
	- $\bullet$  First digit = the index number 0 to 9 of the geofence
	- Second digit = 1 or 2 (1 means out of fence violation; 2 means inside the fence violation)

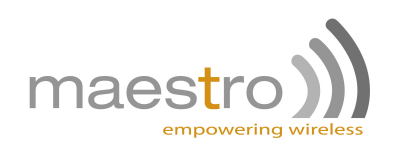

## <span id="page-47-0"></span>**6.2 Syntax #1: TCP/UDP/SMS**

#### **General Reports**: **@ <ID>, <MSG#>, <PF>, <GPS>, <BV>, <RSSI>, <STARTER>, <IGNIT>, <D>, <T>, <LT>, <LN>, <AL>, <SP>, <DIR>, <SAT>, <HDOP>, <MI> !**

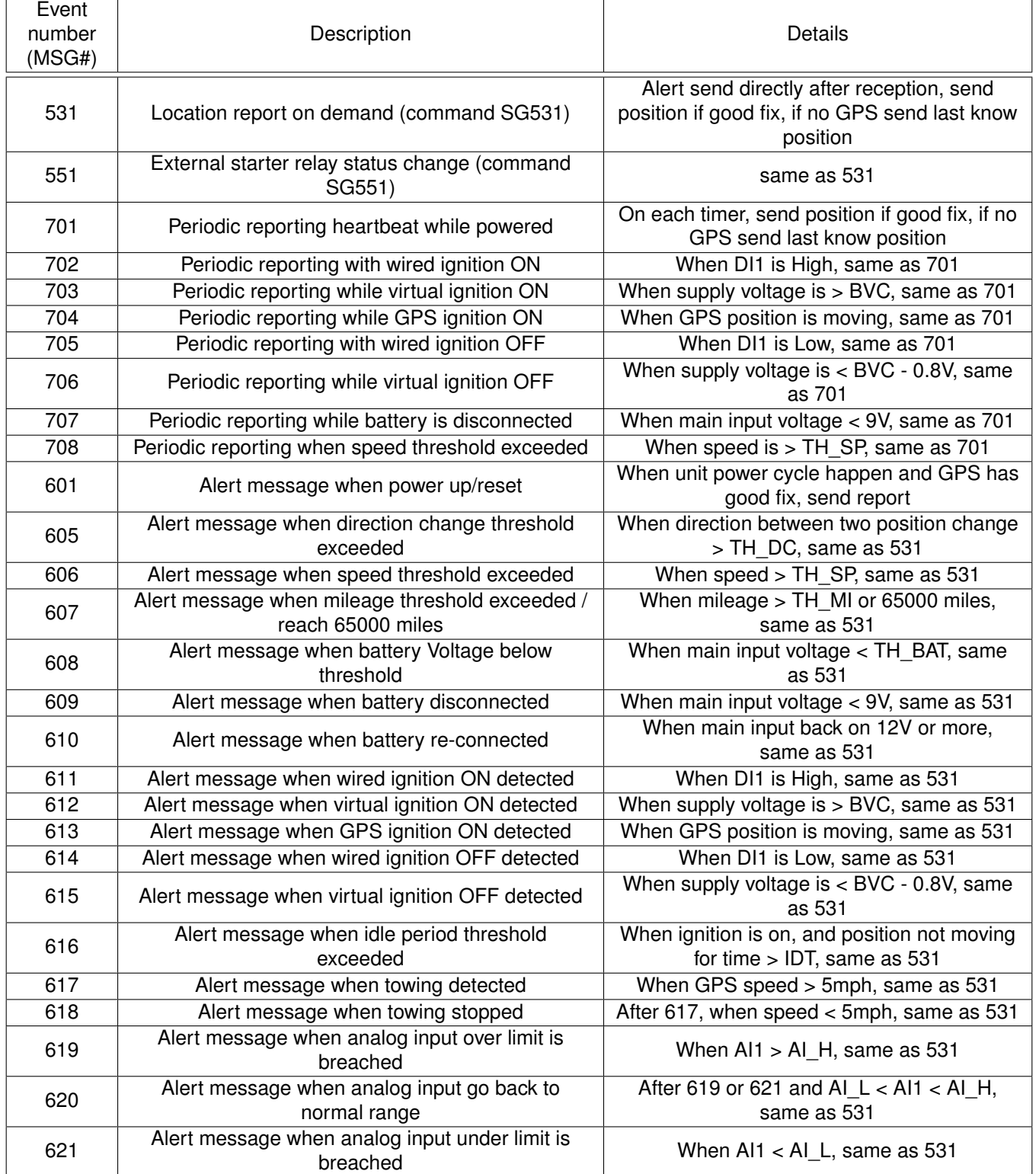

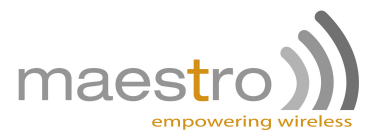

#### <span id="page-48-0"></span>**6.2.1 Syntax #2: TCP/UDP/SMS – Geofence reports**

**@ <ID>, <MSG#>, <PF>, <GPS>, <BV>, <RSSI>, <STARTER>, <IGNIT>, <D>, <T>, <LT>, <LN>, <AL>, <SP>, <DIR>, <SAT>, <HDOP>, <MI>, <GF\_ID> !**

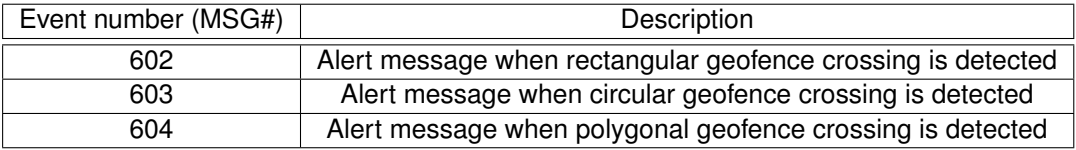

## <span id="page-48-1"></span>**6.3 Syntax #3: UDPwACK**

General report: @ <ID>, <MSG#>, <PF>, <GPS>, <BV>, <RSSI>, <STARTER>, <IGNIT>, <D>, <T>, **<LT>, <LN>, <AL>, <SP>, <DIR>, <SAT>, <HDOP>, <MI>, <SEQ> !**

**Geofence report: @ <ID>, <MSG#>, <PF>, <GPS>, <BV>, <RSSI>, <STARTER>, <IGNIT>, <D>, <T>, <LT>, <LN>, <AL>, <SP>, <DIR>, <SAT>, <HDOP>, <MI>, <GF\_ID>, <SEQ> !**

**–** Where <SEQ> is the sequence number (0 to 255, incremented on each successful UDP acknowledgment from the server) assigned by the unit if UDP with acknowledge mode is enabled.

The format of the UDP acknowledgment from the server: SG\*UDP\_ACK,<ID>,<SEQ>,<CR>,<LF>

- **–** Where <CR> is the Carriage Return character
- **–** Where <LF> is the Line Feed character

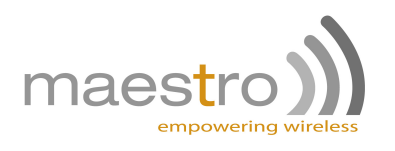

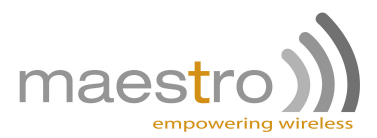

## <span id="page-50-0"></span>**Annex**

## <span id="page-50-1"></span>**7.1 Firmware update**

#### <span id="page-50-2"></span>**7.1.1 By serial port**

#### <span id="page-50-3"></span>**Condition**

- **–** The serial port is accessible after removing the lid covering the SIM card holder.
- **–** Maestro Wireless has given you a serial port adaptor that will be hooked up to the MicroTracker.

#### <span id="page-50-4"></span>**Procedure**

- 1. Load the .dwl file of the desired version into designated directory
- 2. Launch the HyperTerminal program on a PC running Windows XP, or with HyperTerminal software
- 3. Configure the right COM port number, Baud rate = 115200, Character Framing = 8N1, hardware flow control
- 4. Send command AT to check if OK response
- 5. Send AT+WOPEN=0 to stop the software execution. It should reply OK
- 6. Send command AT+WDWL to activate download mode. It should reply +WDWL:0
- 7. Pull-down menu: Transfer -> Send
- 8. Browse the directory and select the .dwl file
- 9. Select Xmodem protocol
- 10. Push SEND button. Download begins
- 11. After download finishes, send AT+CFUN=1 command to reset the unit
- 12. Send AT+WOPEN=1 to start the software execution. It should reply OK

#### <span id="page-50-5"></span>**7.1.2 DOTA process**

#### <span id="page-50-6"></span>**Condition**

- **–** A valid SIM Card is placed into the device and device can register to GSM network
- **–** Device can use GPRS provided by the network

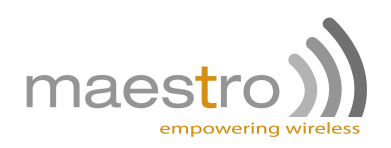

- **–** Make sure GSM network is stable
- **–** Make sure FTP server is stable and accessible
- **–** Make sure power supply is stable

#### <span id="page-51-0"></span>**Procedure**

- 1. Plug your tracker with the SIM card inserted. Verify the SIM card phone number and APN.
- 2. Use your mobile phone to send the configuration command by SMS.
- 3. Follow this process:
	- (a) If the APN has not been configured before, send the following command: **SG106,60000,202.130.84.237,<APNUSER>,<APNPASS>,<APN>,<REPLYPHONENUMBER>,1**
	- (b) Always wait for the SG106 SMS reply as it is the most important command.
	- (c) Send FTP configuration command: **SG105,/mt-01/,maestro,dota,202.130.84.237**
	- (d) Wait for the SG105 SMS reply.
	- (e) Send Reset command to ensure the configuration is saved in flash properly: **SG501**
	- (f) Wait for the SG501 SMS reply.
	- (g) Send the Launch DOTA command: **SG503,update1.1.wpb.dwl**
	- (h) You will receive a Launch DOTA acknowledgement as SG503,1 SMS reply.
	- (i) When DOTA is completed (around 5min later) you will received a SG503,2 SMS reply with the new version name : @<IMEI>,503,2,101109BV1.1,FGT! The device will auto reset after finishing downloading and upgrading the firmware.
	- (j) Now you are all set to enjoy the features of the V1.1.

#### <span id="page-51-1"></span>**Costing of DOTA operation**

- **–** Time consumption: Time for DOTA depends on network condition and file size. Usually it is completed in 60-120 sec.
- **–** GPRS consumption: GPRS data depends on DOTA files size. Usually the size is between 350k-500k Bytes.

#### <span id="page-51-2"></span>**Possible reason of unsuccessful DOTA**

- **–** DOTA Server is closed
- **–** DOTA Server is blocked by firewall
- **–** Connection to DOTA Server is too slow or unstable
- **–** Network provider does not offer GPRS service
- **–** GSM network signal is unstable

#### **Note:** If DOTA is unsuccessful, the operation will be aborted and device continues to operate with the old firmware version.

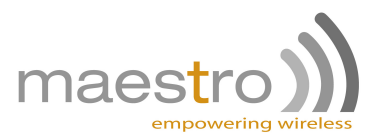

## <span id="page-52-0"></span>**7.2 GPS good fix algorithm**

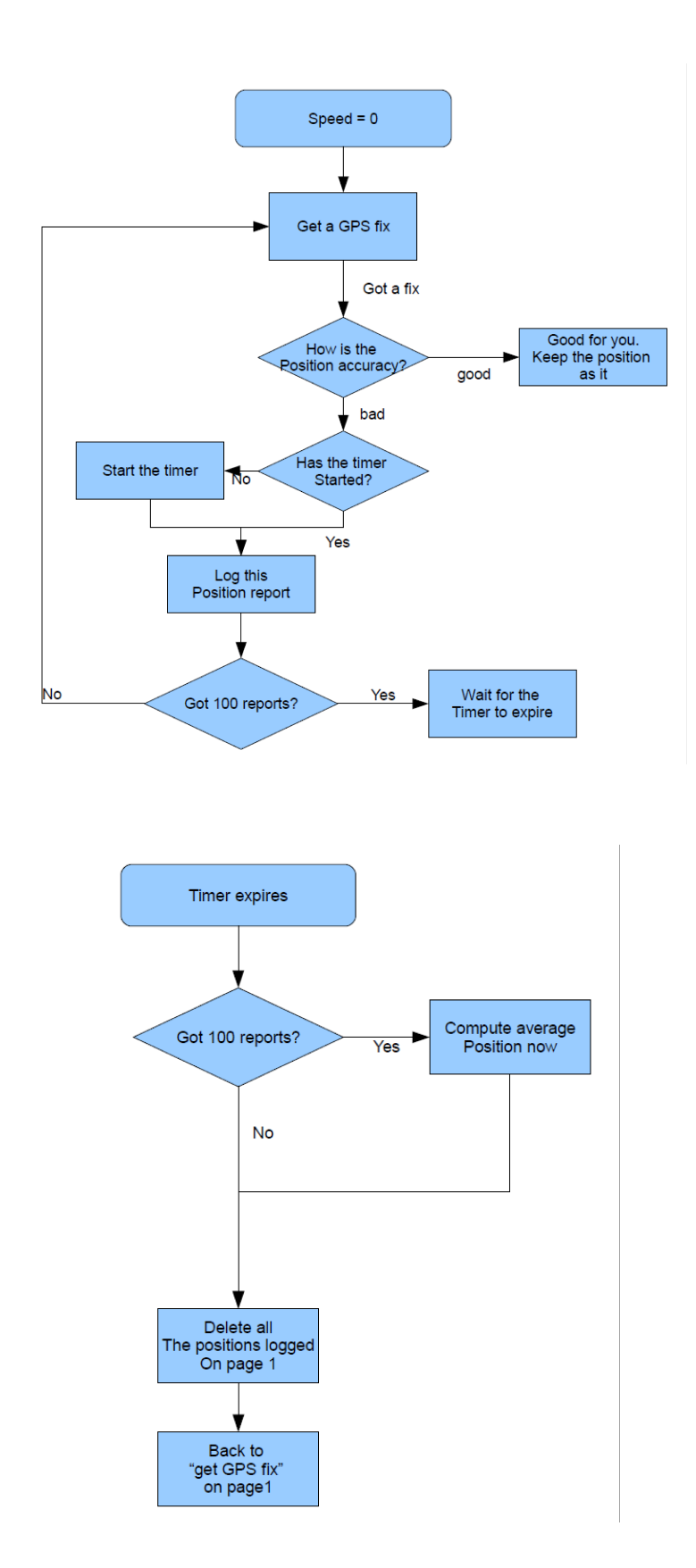

Confidential, the whole document is the sole property of Maestro Wireless Solutions ltd. 3603-9, 36/F., 118 Connaught Road West, Sheung Wan, Hong Kong contact@maestro-wireless.com **53**

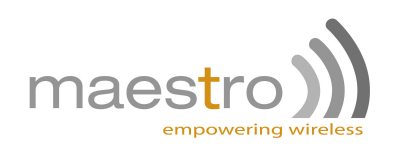

## <span id="page-53-0"></span>**7.3 Power saving mode behavior**

#### <span id="page-53-1"></span>**7.3.1 Functional Description**

The MicroTracker has an auto power saving mode. If you want to enable this function, you need to send **SG206,0,1** command. When activated the application will monitor the car ignition switch and the power supply. When MT-01 power supply is in normal range, power saving is activated when ignition is off. If MT-01 power supply is low, the power saving will be always on.

#### <span id="page-53-2"></span>**7.3.2 How it works ?**

Ignition state is:

**–** ON:

- If power supply is low, the GPS will try to get a fix for 5min, then go to sleep 10min; until alert timer is raised, or command received.
- **–** OFF:
	- The GPS goes to sleep mode; until alert timer is raised, command received, or ignition goes to on.

## <span id="page-53-3"></span>**7.4 Reports example for parser development**

Location report on demand (command SG531) - 531: @ 123451234512345, 531, FGT, 1, 12.5, 30, 0, 0, 2010/10/10, 09:09:09, 22.222222, 114.141414, 45.6, 0.0, 160.0, 8, 1, 20 !

External starter relay status change (command SG551) - 551: @ 123451234512345, 551, FGT, 1, 12.5, 30, 1, 0, 2010/10/10, 09:09:09, 22.222222, 114.141414, 45.6, 0.0, 160.0, 8, 1, 20 !

Periodic reporting heartbeat while powered - 701: @ 123451234512345, 701, FGT, 1, 12.5, 30, 0, 0, 2010/10/10, 09:09:09, 22.222222, 114.141414, 45.6, 0.0, 160.0, 8, 1, 20 !

Periodic reporting with wired ignition ON - 702: @ 123451234512345 , 702, FGT, 1, 14.7, 30, 0, 1, 2010/10/10, 09:09:09, 22.222222, 114.141414, 45.6, 25.12, 160.0, 8, 1, 25 !

Periodic reporting while virtual ignition ON - 703: @ 123451234512345, 703, FGT, 1, 14.7, 30, 0, 1, 2010/10/10, 09:09:09, 22.222222, 114.141414, 45.6, 25.12, 160.0, 8, 1, 25 !

Periodic reporting while GPS ignition ON - 704: @ 123451234512345, 704, FGT, 1, 14.7, 30, 0, 1, 2010/10/10, 09:09:09, 22.222222, 114.141414, 45.6, 25.12, 160.0, 8, 1, 25 !

Periodic reporting with wired ignition OFF - 705: @ 123451234512345, 705, FGT, 1, 12.5, 30, 0, 0, 2010/10/10, 09:09:09, 22.222222, 114.141414, 45.6, 0.0, 160.0, 8, 1, 25 !

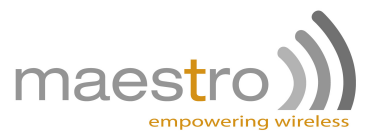

Periodic reporting while virtual ignition OFF - 706: @ 123451234512345, 706, FGT, 1, 12.5, 30, 0, 0, 2010/10/10, 09:09:09, 22.222222, 114.141414, 45.6, 0.0, 160.0, 8, 1, 25 !

Periodic reporting while battery is disconnected - 707: @ 123451234512345, 707, FGT, 1, 7.4, 30, 0, 0, 2010/10/10, 09:09:09, 22.222222, 114.141414, 45.6, 0.0, 160.0, 8, 1, 25 !

Periodic reporting when speed threshold exceeded - 708: @ 123451234512345, 607, FGT, 1, 14.7, 30, 0, 1, 2010/10/10, 09:09:09, 22.222222, 114.141414, 45.6, 81.0, 160.0, 8, 1, 25 !

Alert message when power up/reset - 601: @ 123451234512345, 601, FGT, 1, 12.5, 30, 0, 0, 2010/10/10, 09:09:09, 22.222222, 114.141414, 45.6, 0.0, 160.0, 8, 1, 25 !

Alert message when rectangular geofence crossing is detected - 602: @ 123451234512345, 602, FGT, 1, 14.7, 30, 0, 1, 2010/10/10, 09:09:09, 22.222222, 114.141414, 45.6, 25.12, 160.0, 8, 1, 25, 02 !

Alert message when circular geofence crossing is detected - 603: @ 123451234512345, 603, FGT, 1, 14.7, 30, 0, 1, 2010/10/10, 09:09:09, 22.222222, 114.141414, 45.6, 25.12, 160.0, 8, 1, 25, 12 !

Alert message when polygonal geofence crossing is detected - 604: @ 123451234512345, 604, FGT, 1, 14.7, 30, 0, 1, 2010/10/10, 09:09:09, 22.222222, 114.141414, 45.6, 25.12, 160.0, 8, 1, 25, 23 !

Alert message when direction change threshold exceeded - 605: @ 123451234512345, 605, FGT, 1, 14.7, 30, 0, 1, 2010/10/10, 09:09:09, 22.222222, 114.141414, 45.6, 25.0, 20, 8, 1, 25 !

Alert message when speed threshold exceeded - 606: @ 123451234512345, 606, FGT, 1, 14.7, 30, 0, 1, 2010/10/10, 09:09:09, 22.222222, 114.141414, 45.6, 87.0, 160, 8, 1, 25 !

Alert message when mileage threshold exceeded / reach 65000 miles - 607: @ 123451234512345, 607, FGT, 1, 14.7, 30, 0, 1, 2010/10/10, 09:09:09, 22.222222, 114.141414, 45.6, 50.0, 160, 8, 1, 500 !

Alert message when battery Voltage below threshold - 608: @ 123451234512345, 608, FGT, 1, 10.5, 30, 0, 0, 2010/10/10, 09:09:09, 22.222222, 114.141414, 45.6, 0.0, 160, 8, 1, 25 !

Alert message when battery disconnected - 609: @ 123451234512345, 609, FGT, 1, 7.4, 30, 0, 0, 2010/10/10, 09:09:09, 22.222222, 114.141414, 45.6, 0.0, 160, 8, 1, 25 !

Alert message when battery re-connected - 610: @ 123451234512345, 610, FGT, 1, 12.5, 30, 0, 0, 2010/10/10, 09:09:09, 22.222222, 114.141414, 45.6, 0.0, 160, 8, 1, 25 !

Alert message when wired ignition ON detected - 611: @ 123451234512345, 611, FGT, 1, 14.7, 30, 0, 1, 2010/10/10, 09:09:09, 22.222222, 114.141414, 45.6, 0.0, 160, 8, 1, 25 !

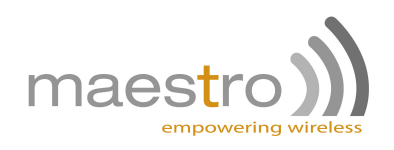

Alert message when virtual ignition ON detected - 612: @ 123451234512345, 612, FGT, 1, 14.7, 30, 0, 1, 2010/10/10, 09:09:09, 22.222222, 114.141414, 45.6, 0.0, 160, 8, 1, 25 !

Alert message when GPS ignition ON detected - 613: @ 123451234512345, 613, FGT, 1, 14.7, 30, 0, 1, 2010/10/10, 09:09:09, 22.222222, 114.141414, 45.6, 5.0, 160, 8, 1, 25 !

Alert message when wired ignition OFF detected - 614: @ 123451234512345, 614, FGT, 1, 12.5, 30, 0, 0, 2010/10/10, 09:09:09, 22.222222, 114.141414, 45.6, 0.0, 160, 8, 1, 25 !

Alert message when virtual ignition OFF detected - 615: @ 123451234512345, 615, FGT, 1, 12.5, 30, 0, 0, 2010/10/10, 09:09:09, 22.222222, 114.141414, 45.6, 0.0, 160, 8, 1, 25 !

Alert message when idle period threshold exceeded - 616: @ 123451234512345, 616, FGT, 1, 14.7, 30, 0, 1, 2010/10/10, 09:09:09, 22.222222, 114.141414, 45.6, 0.0, 160, 8, 1, 25 !

Alert message when towing detected - 617: @ 123451234512345, 617, FGT, 1, 12.5, 30, 0, 0, 2010/10/10, 09:09:09, 22.222222, 114.141414, 45.6, 20.0, 160, 8, 1, 25 !

Alert message when towing stopped - 618: @ 123451234512345, 618, FGT, 1, 12.5, 30, 0, 0, 2010/10/10, 09:09:09, 22.222222, 114.141414, 45.6, 0.0, 160, 8, 1, 25 !

Alert message when analog input over limit is breached  $-619$ ;  $\omega$  123451234512345, 619, FGT, 1, 12.5, 30, 0, 0, 2010/10/10, 09:09:09, 22.222222, 114.141414, 45.6, 0.0, 160, 8, 1, 25 !

Alert message when analog input go back to normal range  $-620$ : @ 123451234512345, 620, FGT, 1, 12.5, 30, 0, 0, 2010/10/10, 09:09:09, 22.222222, 114.141414, 45.6, 0.0, 160, 8, 1, 25 !

Alert message when analog input under limit is breached - 621: @ 123451234512345, 621, FGT, 1, 12.5, 30, 0, 0, 2010/10/10, 09:09:09, 22.222222, 114.141414, 45.6, 0.0, 160, 8, 1, 25 !